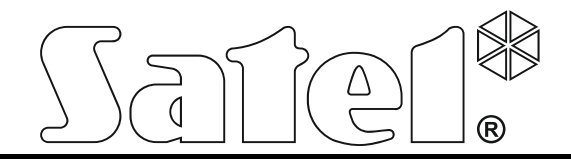

# **Centrala sygnalizacji pożarowej**

# **CSP-204 CSP-208 CSP-104 CSP-108**

**Instrukcja instalacji i programowania** 

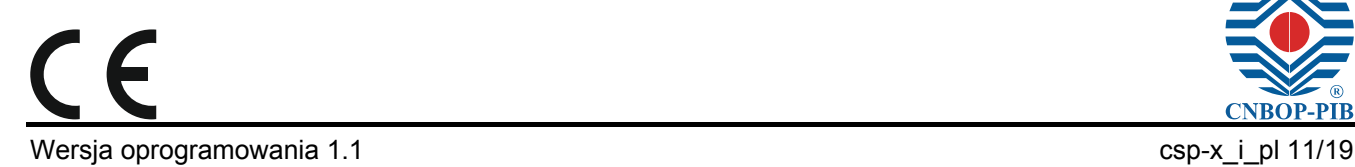

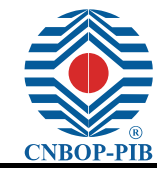

SATEL sp. z o.o. ul. Budowlanych 66 80-298 Gdańsk POLSKA tel. 58 320 94 00 serwis 58 320 94 30 dz. techn. 58 320 94 20; 604 166 075 www.satel.pl

Centrala sygnalizacji pożarowej CSP-104 / CSP-108 / CSP-204 / CSP-208 spełnia zasadnicze wymagania Rozporządzeń i Dyrektyw Unii Europejskiej:

**CPR** 305/2011 Rozporządzenie Parlamentu Europejskiego i Rady (UE) z dnia 9 marca 2011 r. ustanawiające zharmonizowane warunki wprowadzania do obrotu wyrobów budowlanych i uchylające dyrektywę Rady 89/106/EWG dotyczącej wyrobów budowlanych;

**EMC** 2014/30/EU dotyczącej kompatybilności elektromagnetycznej;

**LVD** 2014/35/EU dotyczącej niskonapięciowego sprzętu elektrycznego.

Jednostka Certyfikująca CNBOP-PIB w Józefowie wydała dla centrali sygnalizacji pożarowej typu CSP-104 / CSP-108 / CSP-204 / CSP-208 Certyfikat Stałości Właściwości Użytkowych wyrobu budowlanego 1438-CPR-0317, potwierdzający zgodność z wymaganiami norm EN 54-2:1997+AC:1999+A1:2006 i EN 54-4:1997+AC:1999+A1:2002+A2:2006.

Certyfikat wraz z deklaracją właściwości użytkowych można pobrać ze strony internetowej **www.satel.pl** 

Centrala sygnalizacji pożarowej CSP-104 / CSP-108 / CSP-204 / CSP-208 otrzymała z CNBOP-PIB w Józefowie Świadectwo Dopuszczenia Nr 3139/2018.

Świadectwo Dopuszczenia można pobrać ze strony internetowej **www.satel.pl**

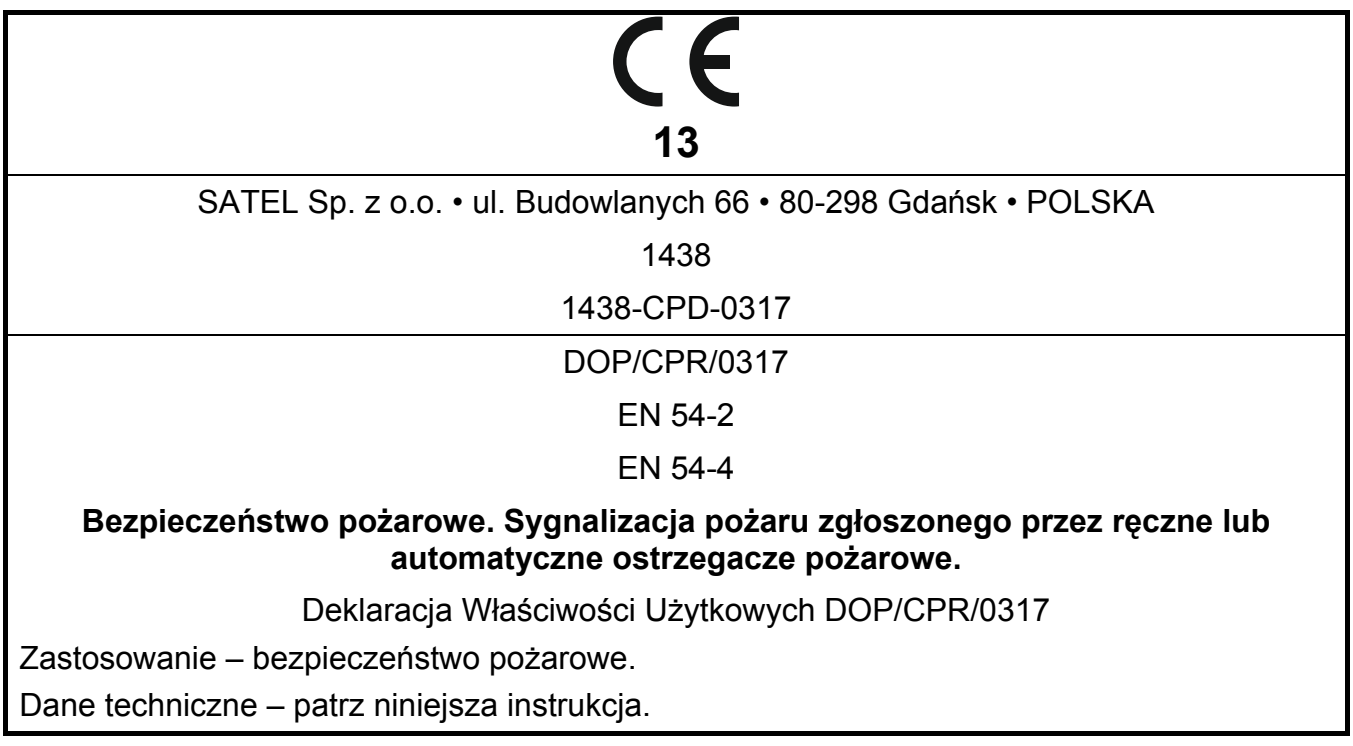

### SPIS TREŚCI

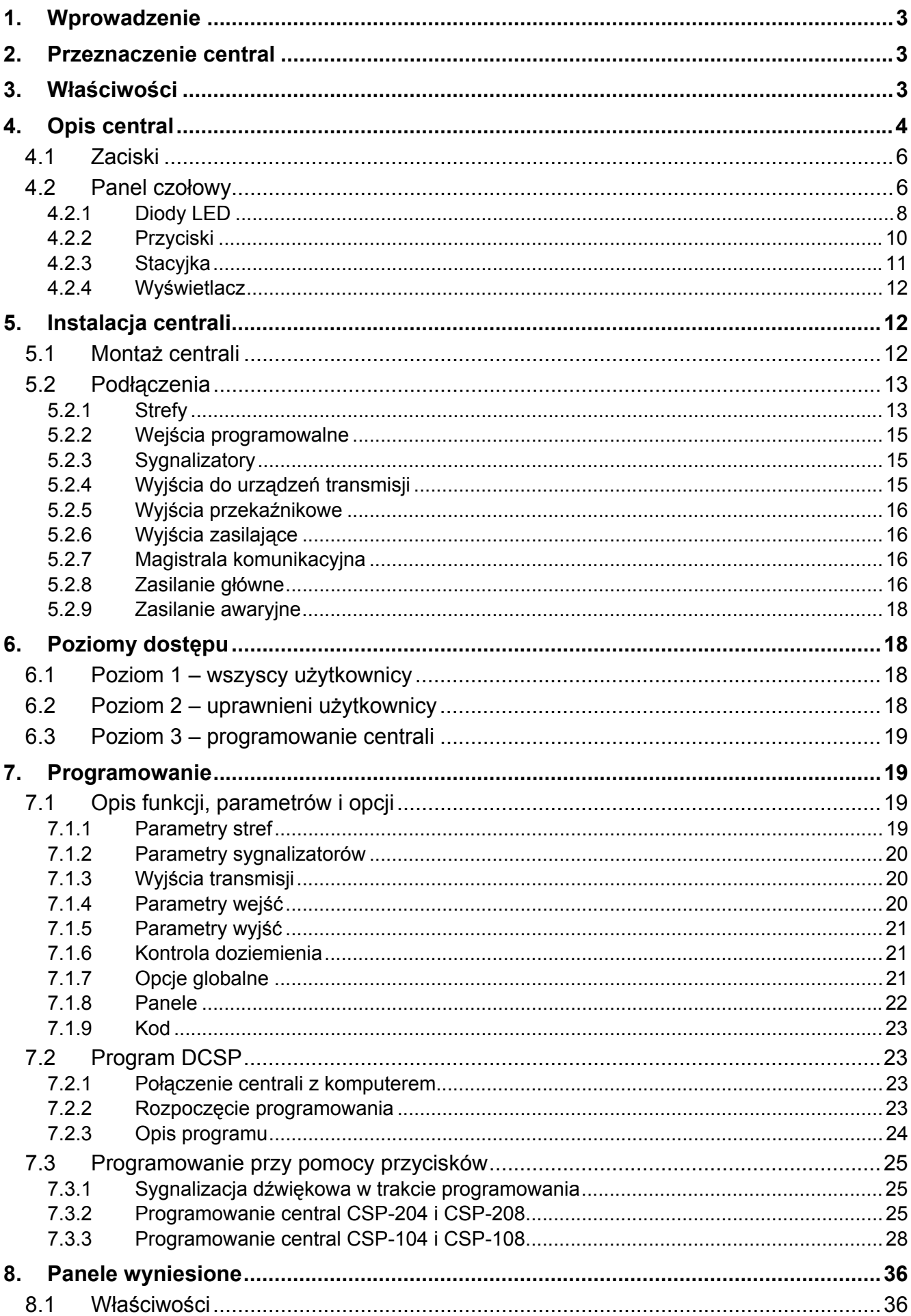

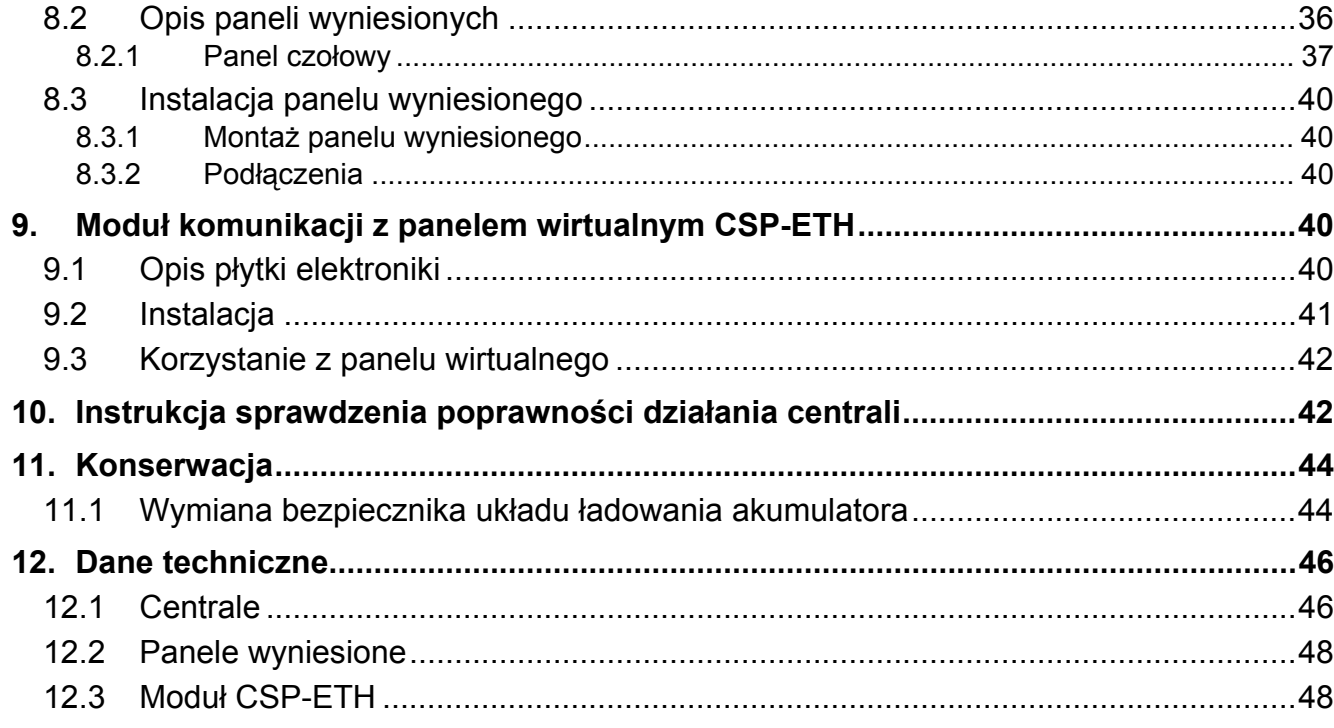

# **1. Wprowadzenie**

Instrukcja dotyczy następujących mikroprocesorowych central sygnalizacji pożarowej:

- CSP-104 czterostrefowa konwencjonalna centrala sygnalizacji pożarowej,
- CSP-108 ośmiostrefowa konwencjonalna centrala sygnalizacji pożarowej,
- CSP-204 czterostrefowa konwencjonalna centrala sygnalizacji pożarowej z wyświetlaczem LCD,
- CSP-208 ośmiostrefowa konwencjonalna centrala sygnalizacji pożarowej z wyświetlaczem LCD.

W instrukcji opisane zostały również opcjonalne elementy centrali: panele wyniesione i moduł komunikacji z panelem wirtualnym CSP-ETH.

Przed przystąpieniem do instalacji należy zapoznać się z niniejszą instrukcją w celu uniknięcia błędów, które mogą skutkować wadliwym działaniem lub nawet uszkodzeniem sprzętu. W instrukcji zawarto wskazówki dotyczące montażu centrali sygnalizacji pożarowej, jej programowania i podłączania do niej innych urządzeń. Instrukcja nie zawiera zasad projektowania systemów sygnalizacji pożarowej.

# **2. Przeznaczenie central**

Centrale CSP-104, CSP-108, CSP-204 i CSP-208 przeznaczone są do:

- nadzorowania pracy czujek i ręcznych ostrzegaczy pożarowych;
- nadzorowania pracy innych urządzeń zewnętrznych;
- sterowania sygnalizatorami;
- sterowania urządzeniami do transmisji alarmów pożarowych i sygnałów uszkodzeniowych;
- sterowania innymi urządzeniami zewnętrznymi.

Pozwala to wykryć pożar w najwcześniejszej fazie jego rozwoju i poinformować o tym użytkowników budynku przy pomocy sygnalizacji akustycznej i/lub optycznej, a także powiadomić właściwe służby. Dzięki temu możliwe jest szybkie podjęcie akcji przeciwpożarowej. Centrala może też automatycznie uruchomić odpowiednie urządzenia przeciwpożarowe.

# **3. Właściwości**

- 4 (CSP-104 i CSP-204) lub 8 (CSP-108 i CSP-208) stref.
- Obsługa do 32 czujek albo 10 ręcznych ostrzegaczy pożarowych (ROP-ów) przez strefę.
- Alarmowanie współzależne (typu A i B).
- 4 wejścia programowalne (m.in. potwierdzanie transmisji alarmów pożarowych i sygnałów uszkodzeniowych).
- 2 wyjścia dedykowane do sterowania sygnalizatorami.
- Wyjście do urządzeń transmisji alarmów pożarowych.
- Wyjście do urządzeń transmisji sygnałów uszkodzeniowych.
- Opóźnienie sygnałów na wyjściach.
- Rozbudowane funkcje testowania centrali i systemu.
- Magistrala komunikacyjna umożliwiająca podłączenie:
	- panelu wyniesionego;
- modułu komunikacji z panelem wirtualnym CSP-ETH.
- Wyjście zasilające 24 V.
- Wyjście dedykowane do zasilania modułu CSP-ETH.
- 4 (CSP-104 i CSP-204) lub 8 (CSP-108 i CSP-208) programowalnych wyjść przekaźnikowych.
- Diody LED informujące o statusie centrali sygnalizacji pożarowej i urządzeń zewnętrznych.
- Wbudowany przetwornik piezoelektryczny do sygnalizacji dźwiękowej.
- Wyświetlacz LCD (CSP-204 i CSP-208).
- Zegar czasu rzeczywistego z podtrzymywaniem bateryjnym.
- Pamięć do 9999 alarmów.
- Nieulotna pamięć 8999 zdarzeń (w tym alarmów).
- Programowanie przy pomocy:
	- przycisków dostępnych na panelu czołowym centrali,
	- komputera z zainstalowanym programem DCSP (komunikacja przez port RS-232).
- Zasilacz impulsowy o wydajności 2,5 A.
- Automatyczne przełączenie na zasilanie awaryjne (akumulator) w przypadku awarii zasilania głównego.

# **4. Opis central**

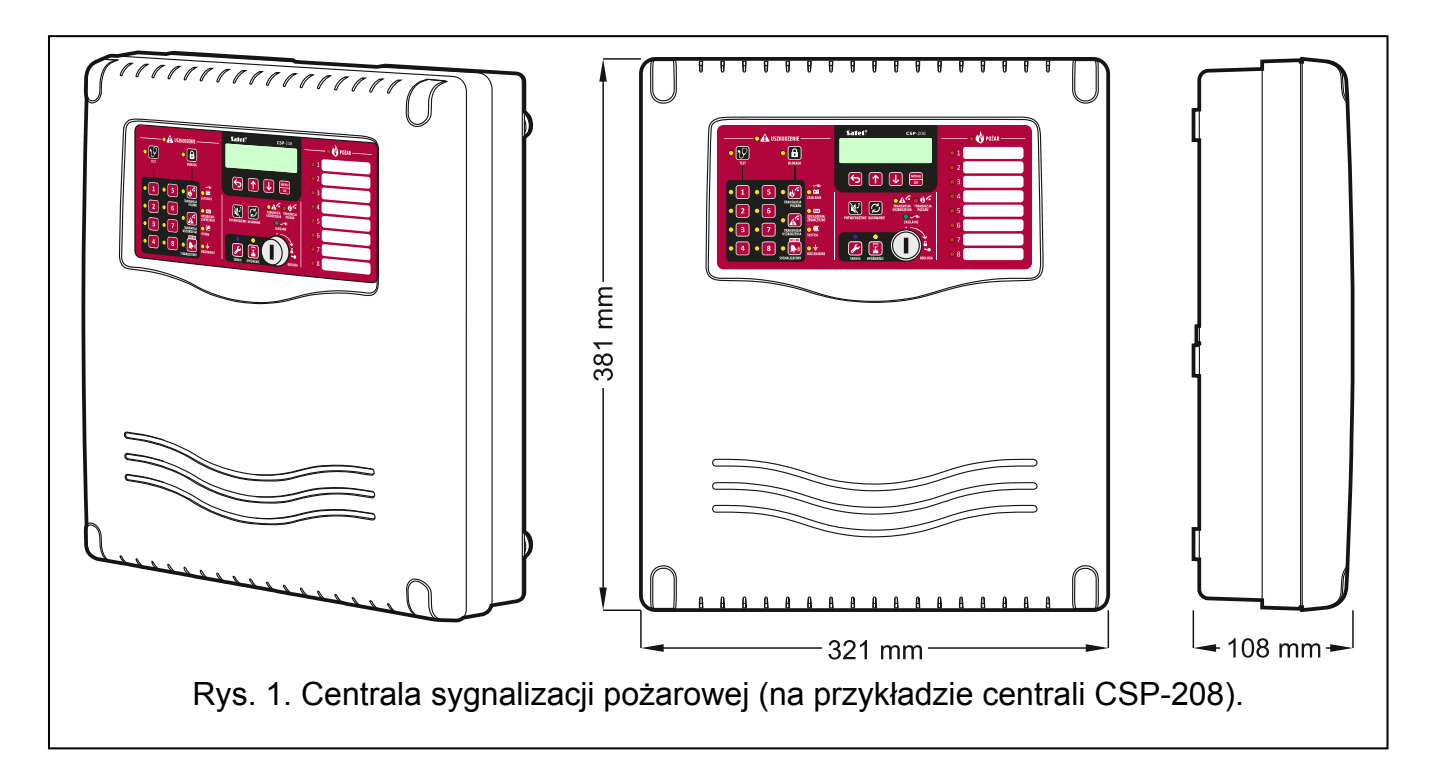

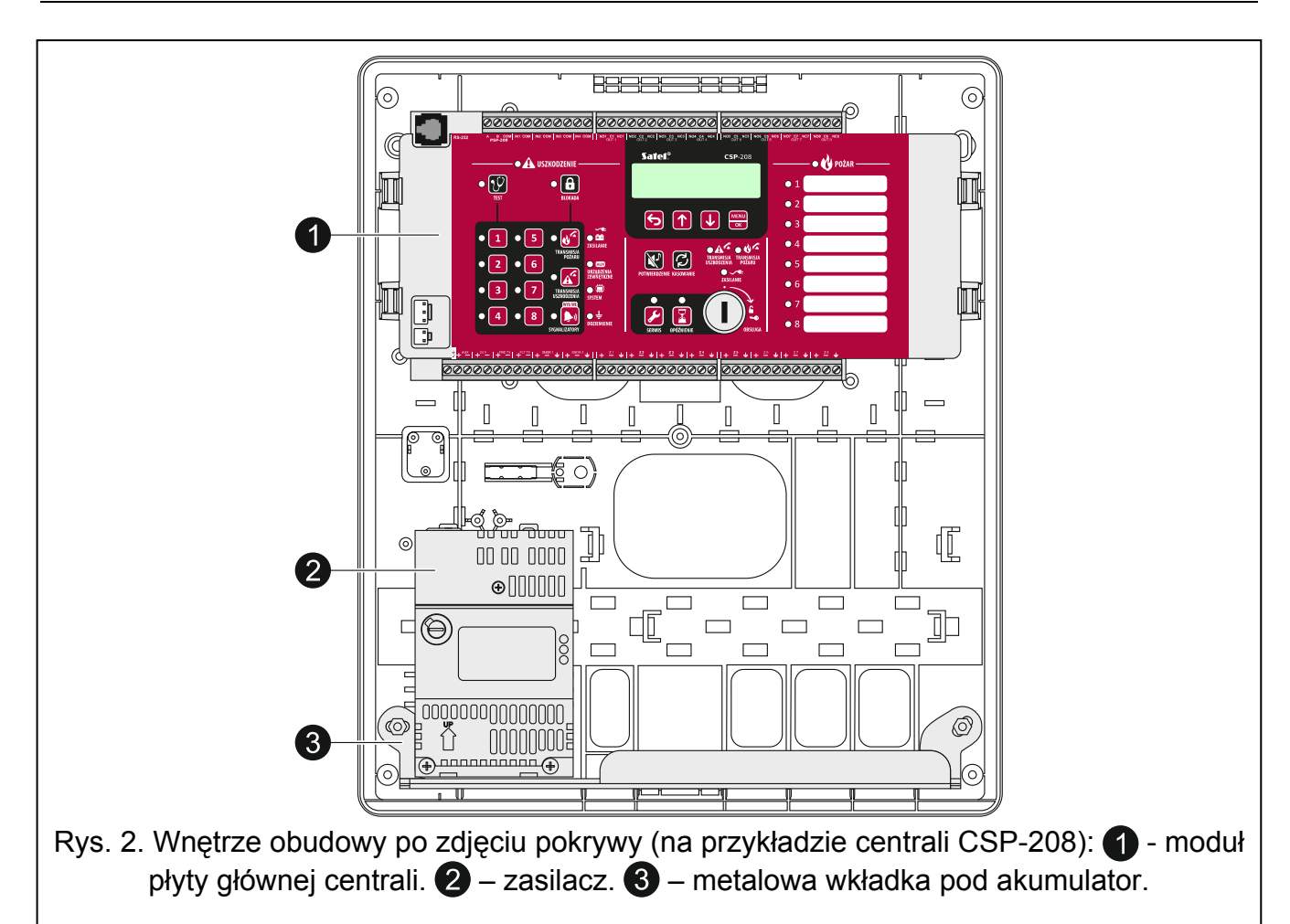

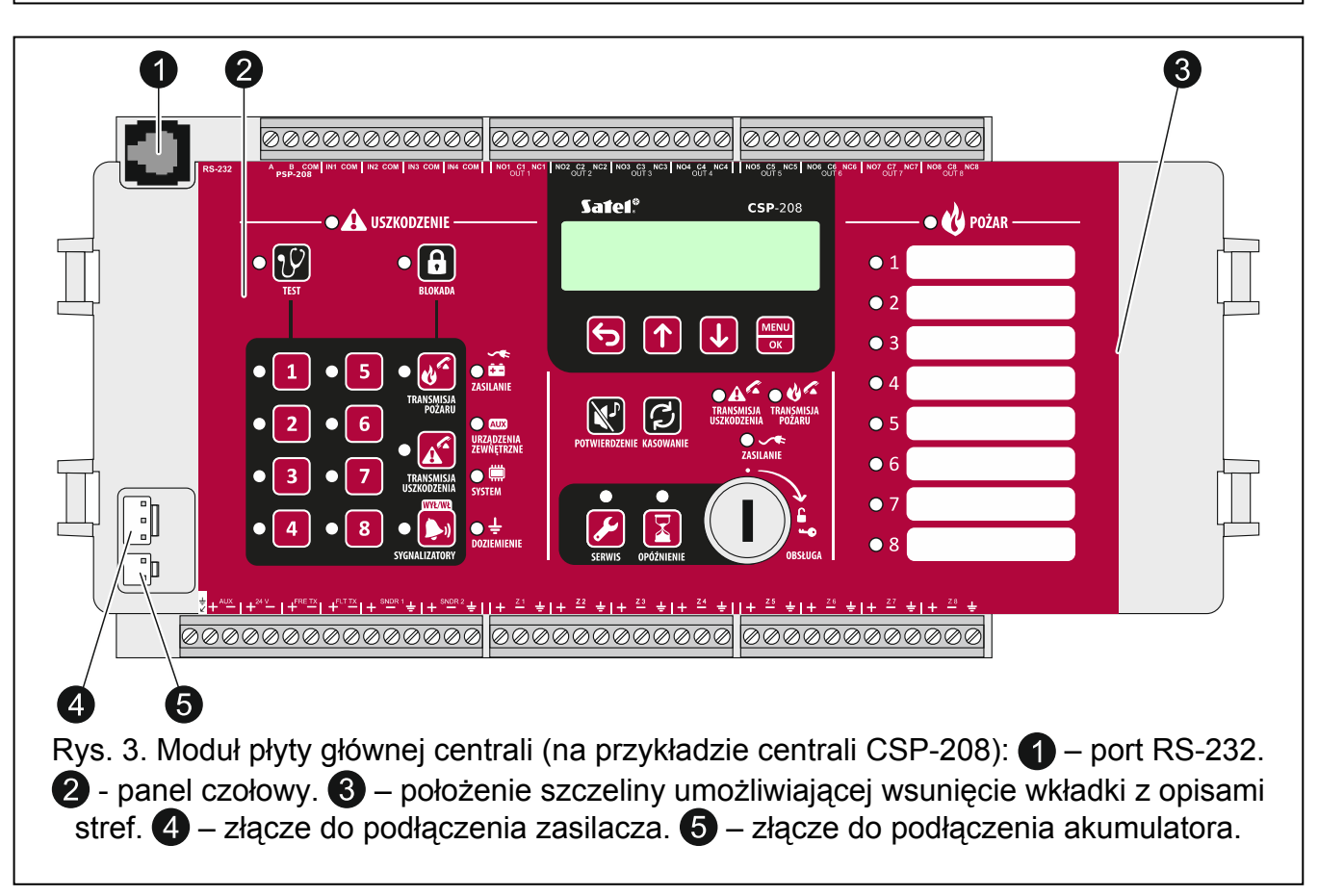

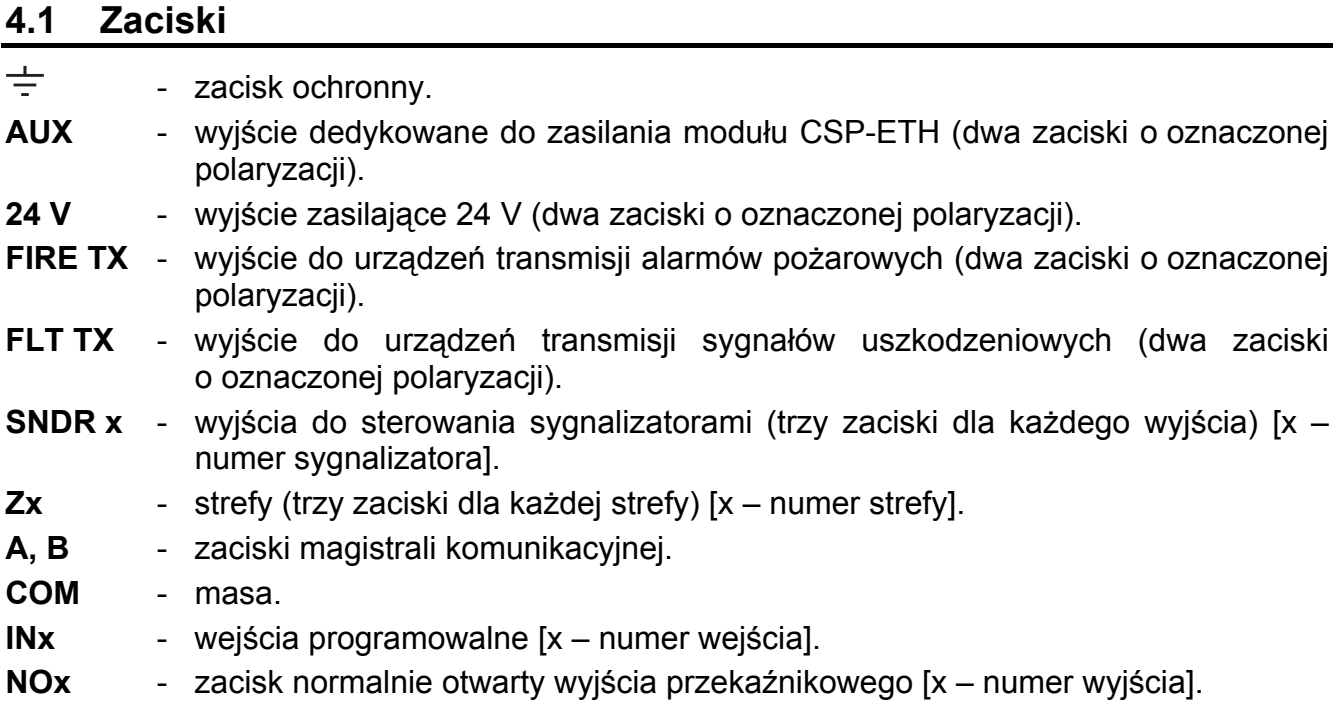

- **Cx** zacisk wspólny wyjścia przekaźnikowego [x numer wyjścia].
- **NCx** zacisk normalnie zamknięty wyjścia przekaźnikowego [x numer wyjścia].

### **4.2 Panel czołowy**

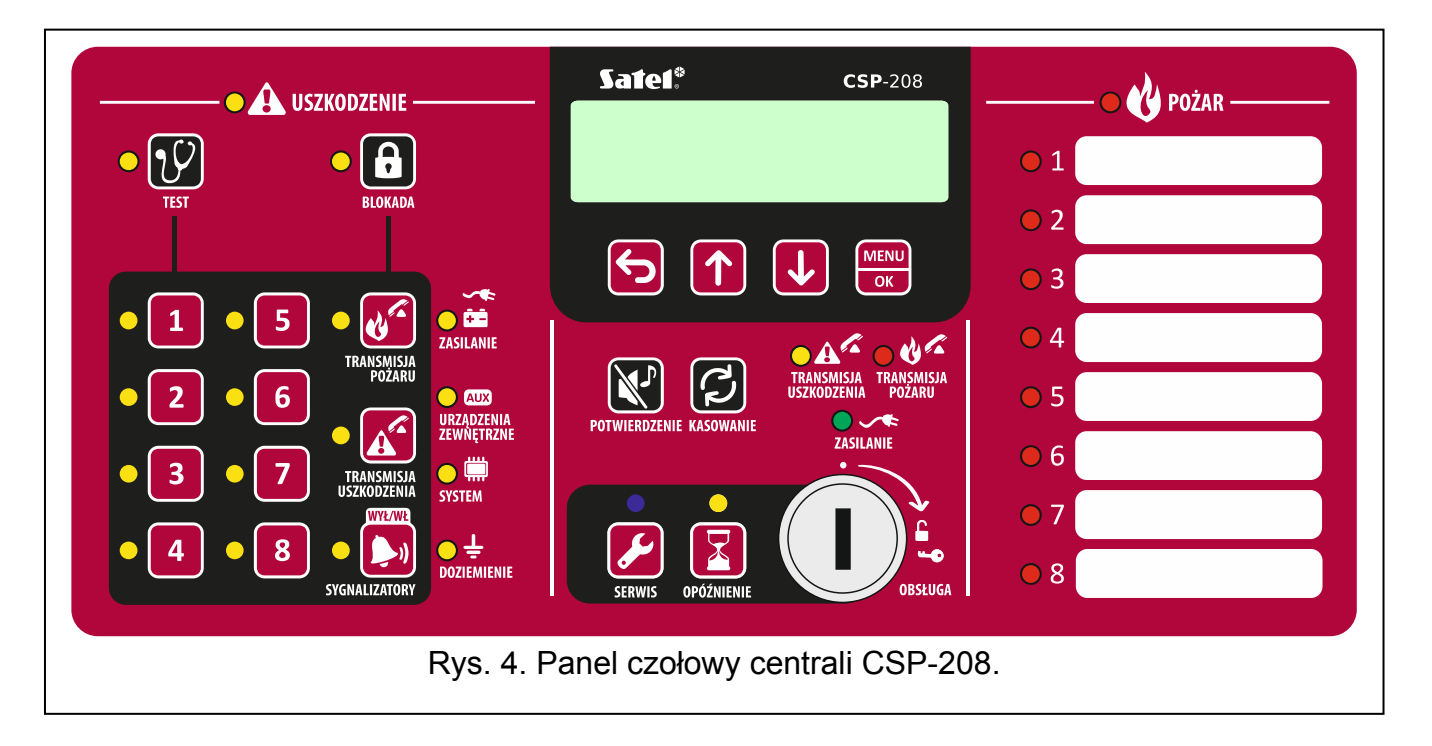

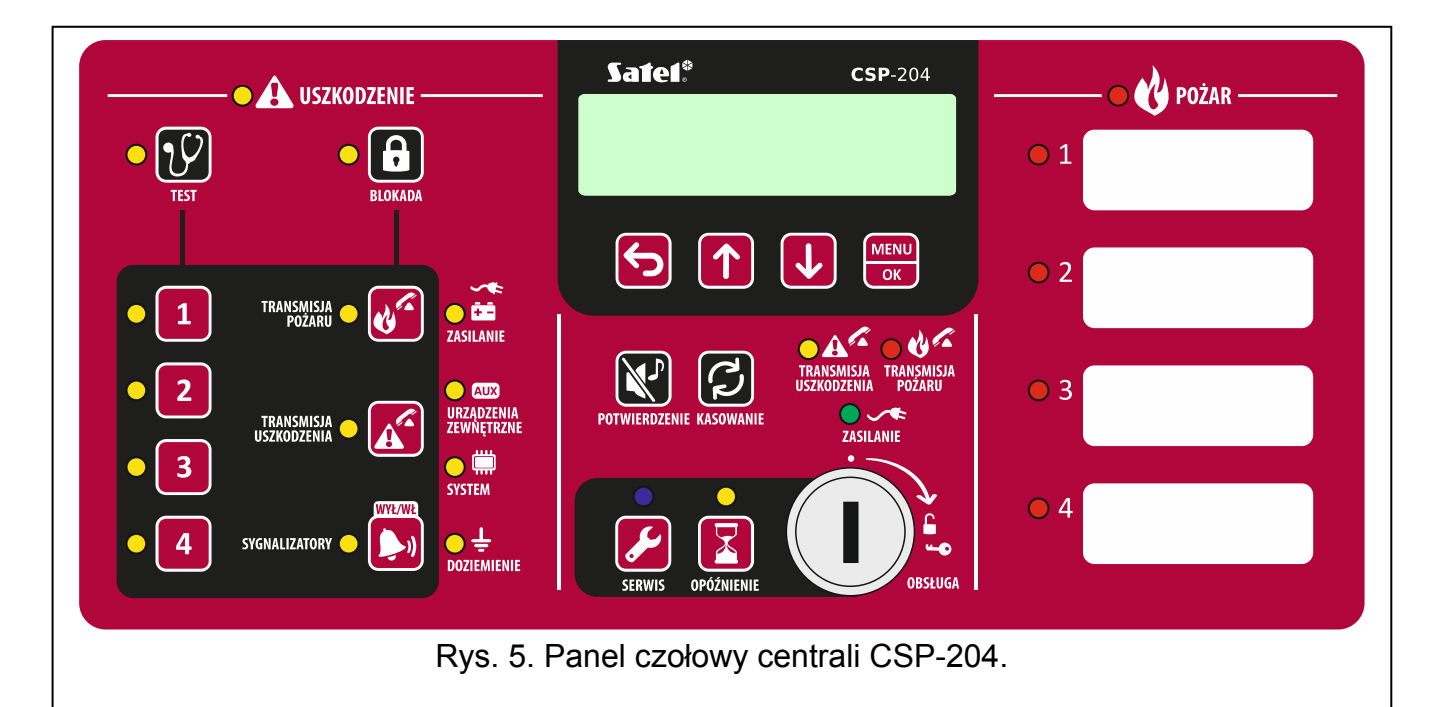

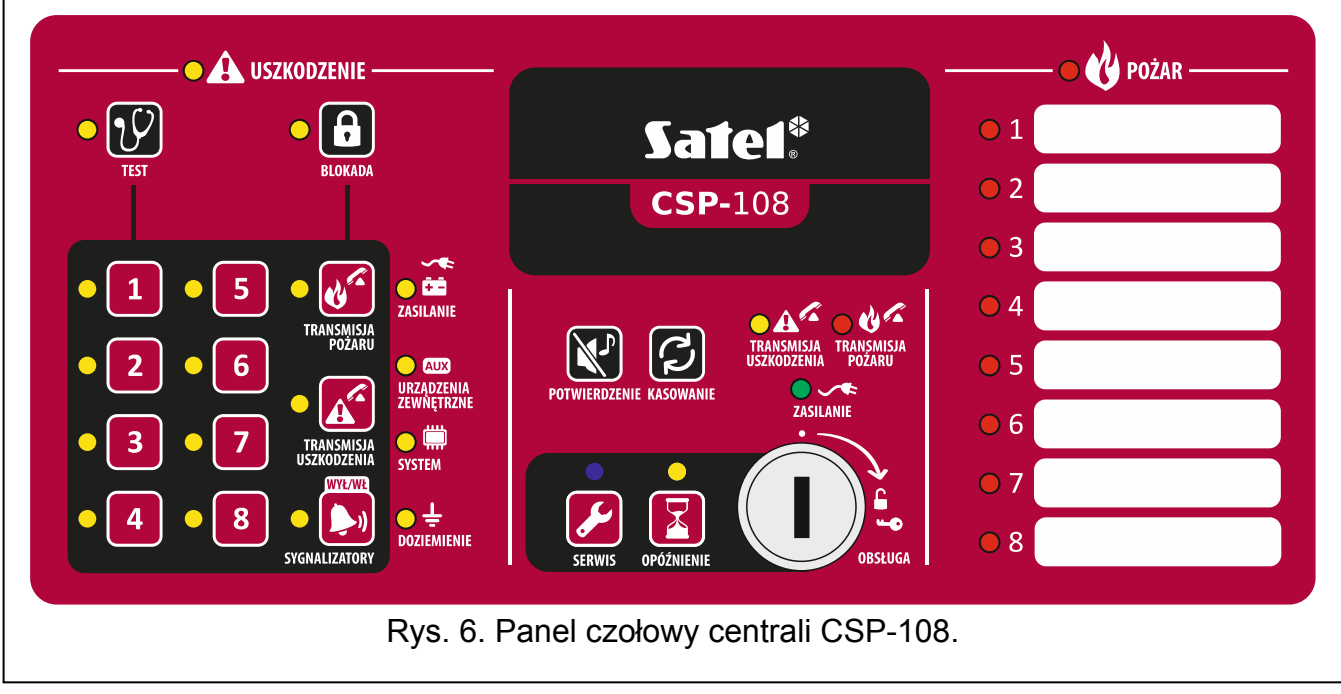

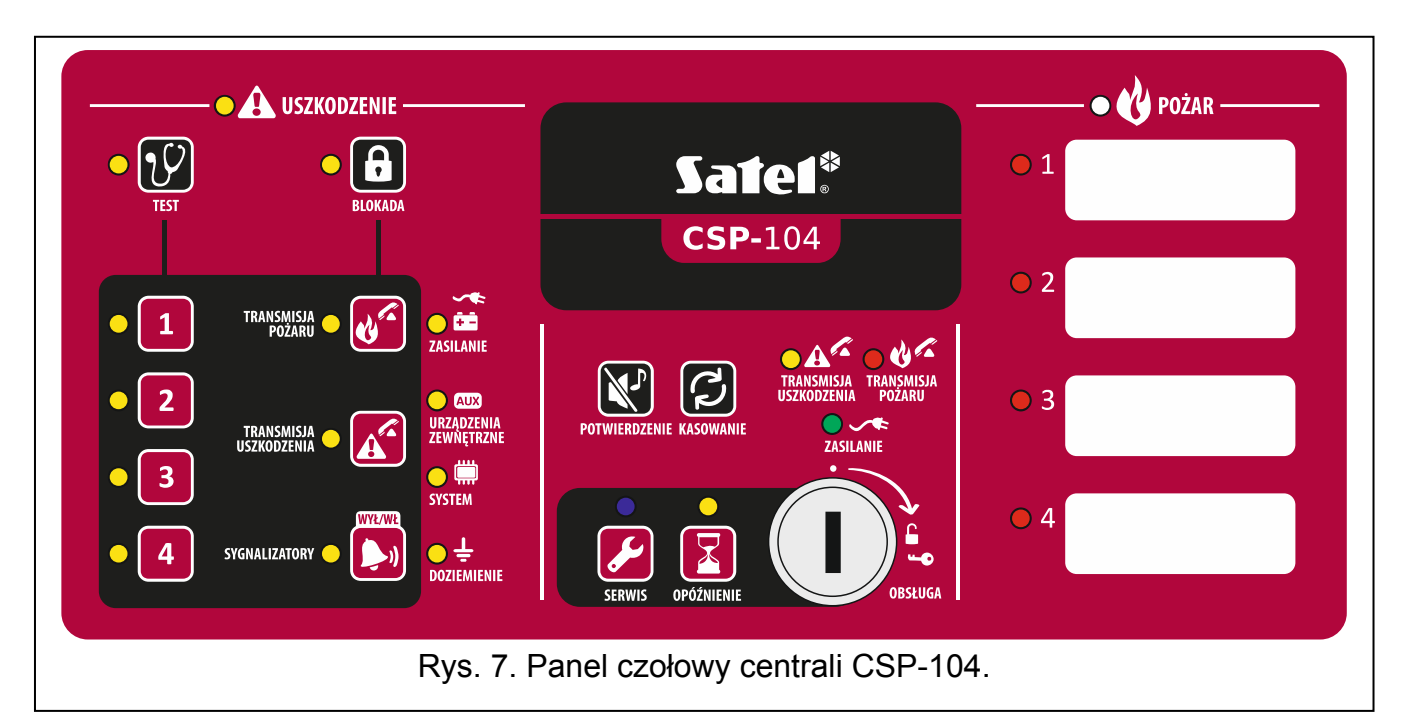

### **4.2.1 Diody LED**

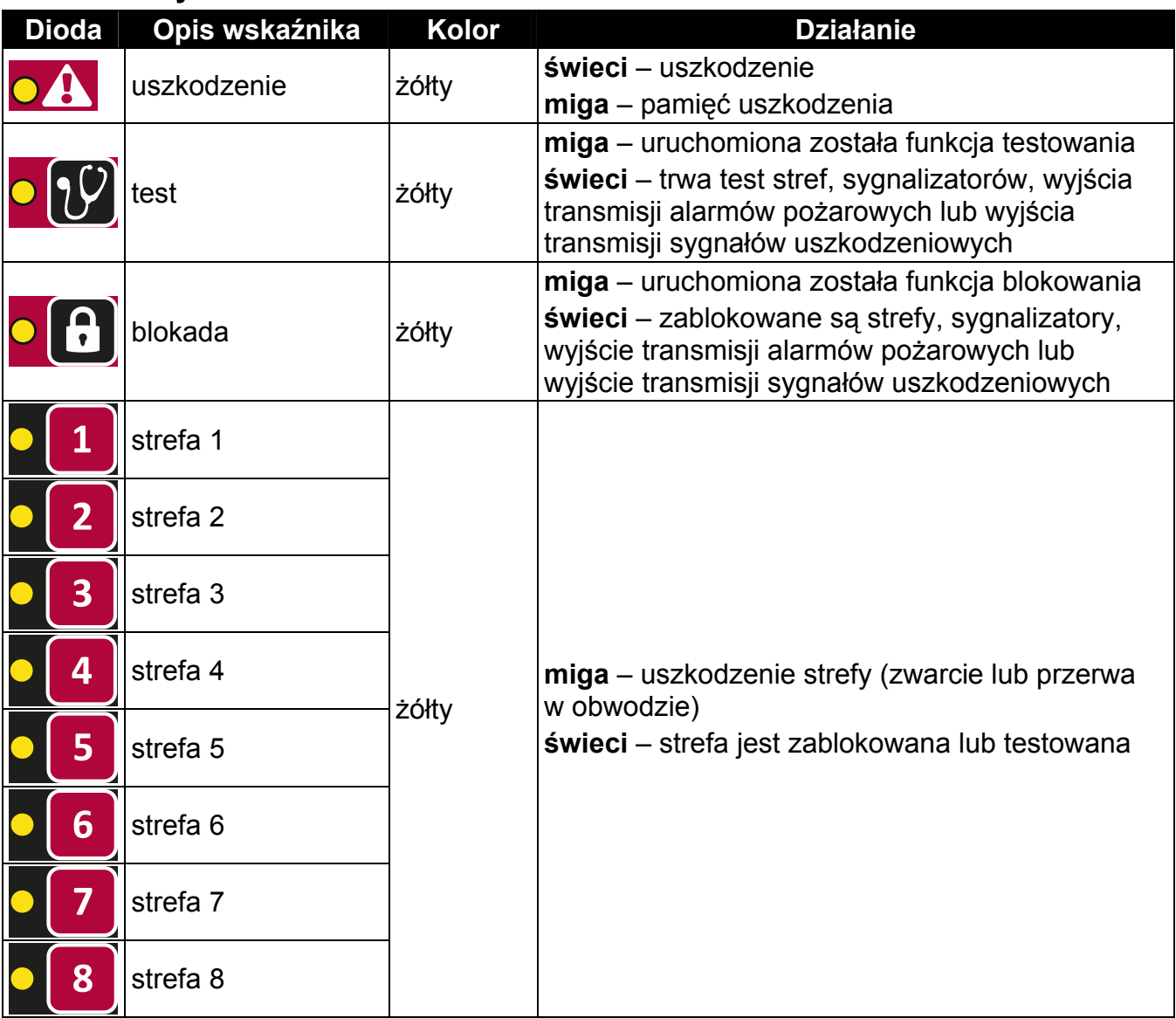

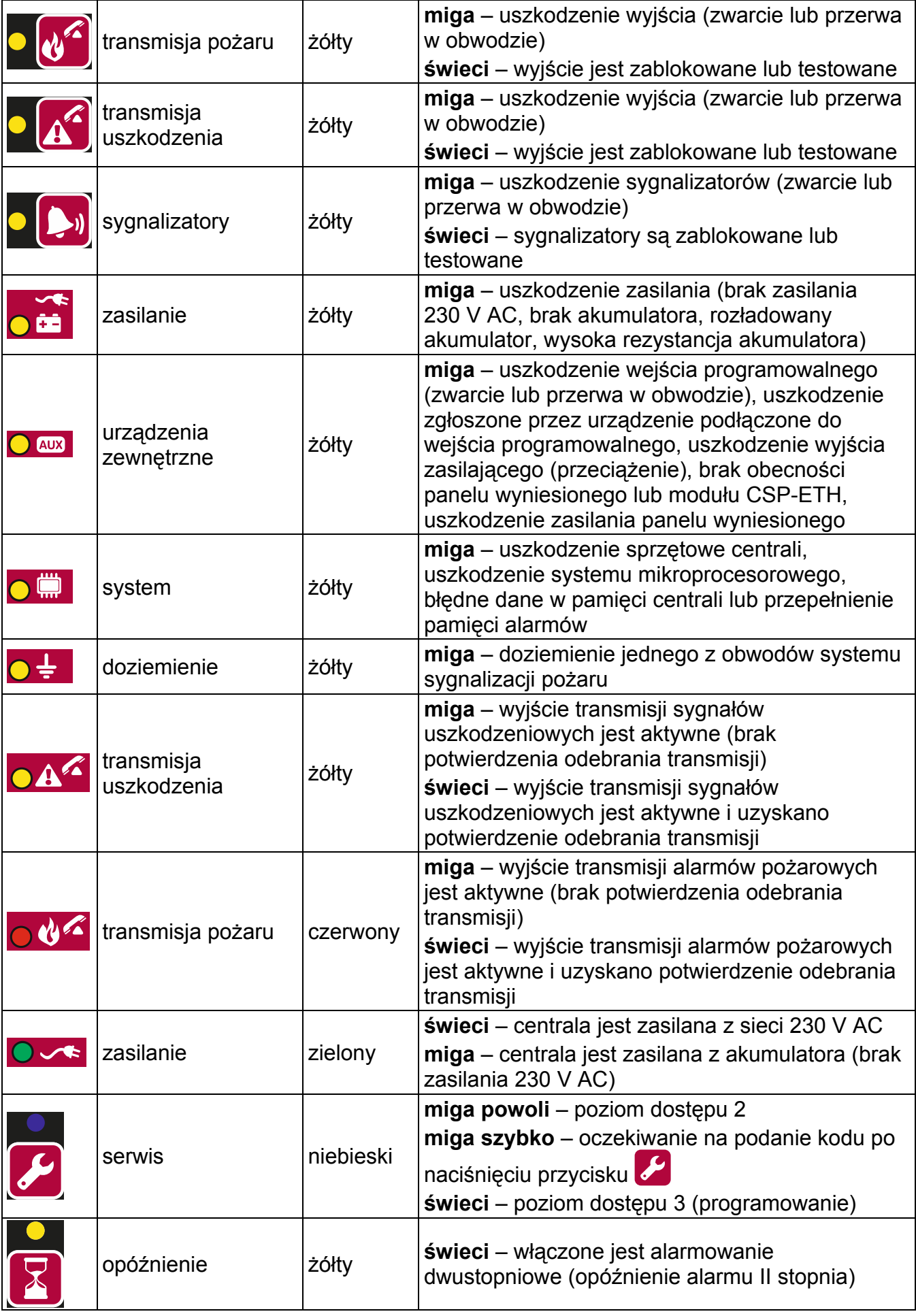

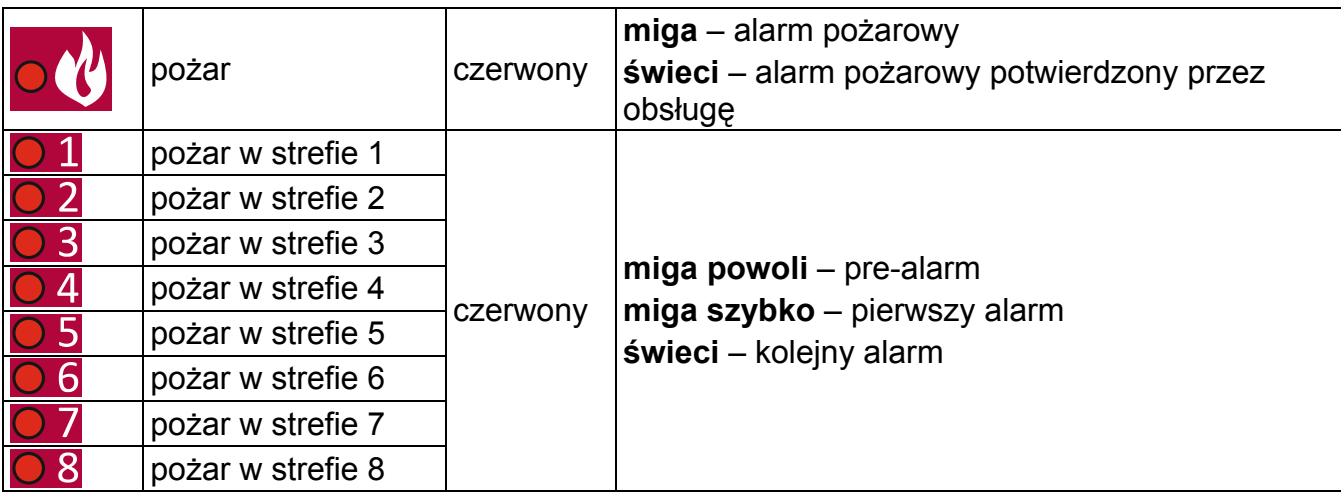

# **4.2.2 Przyciski**

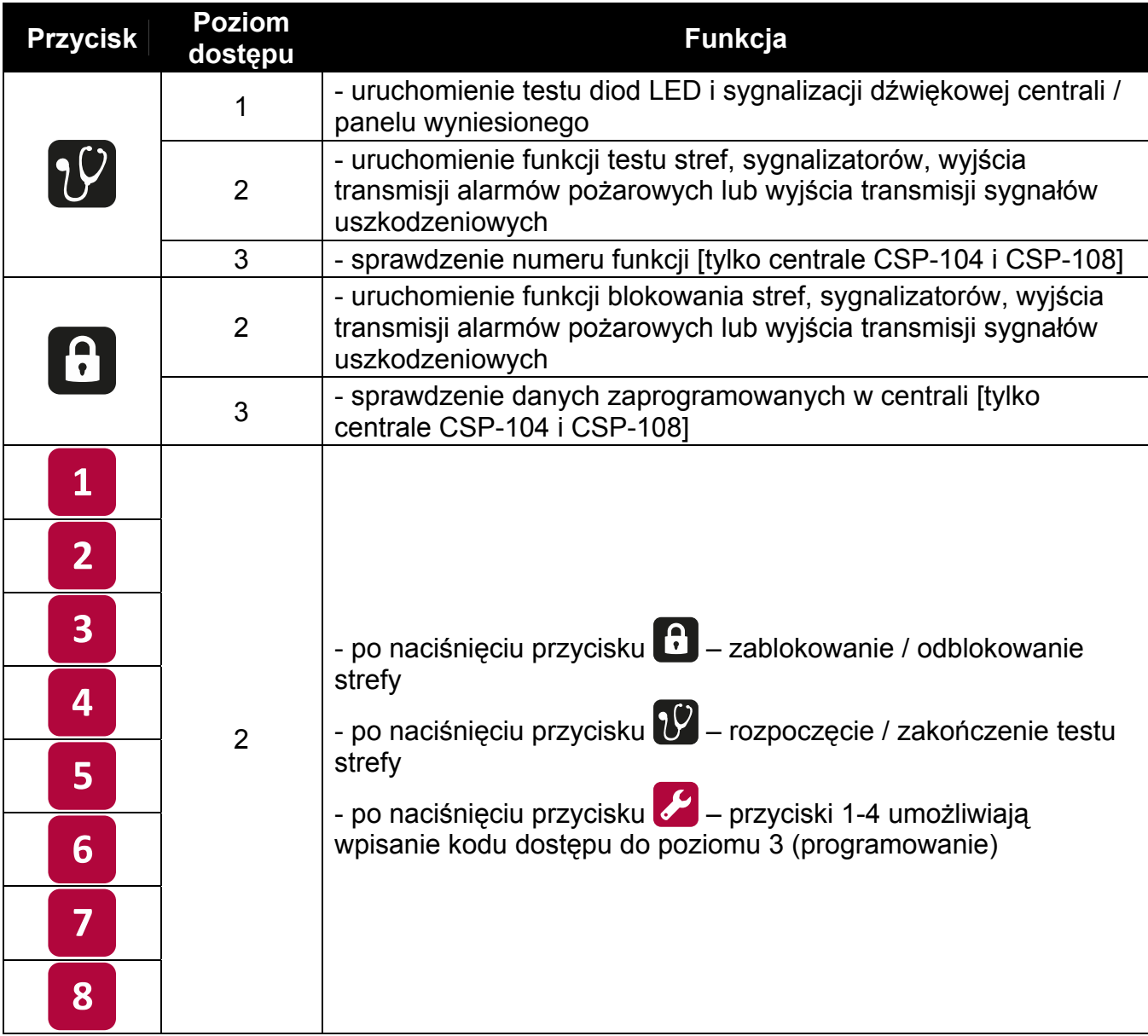

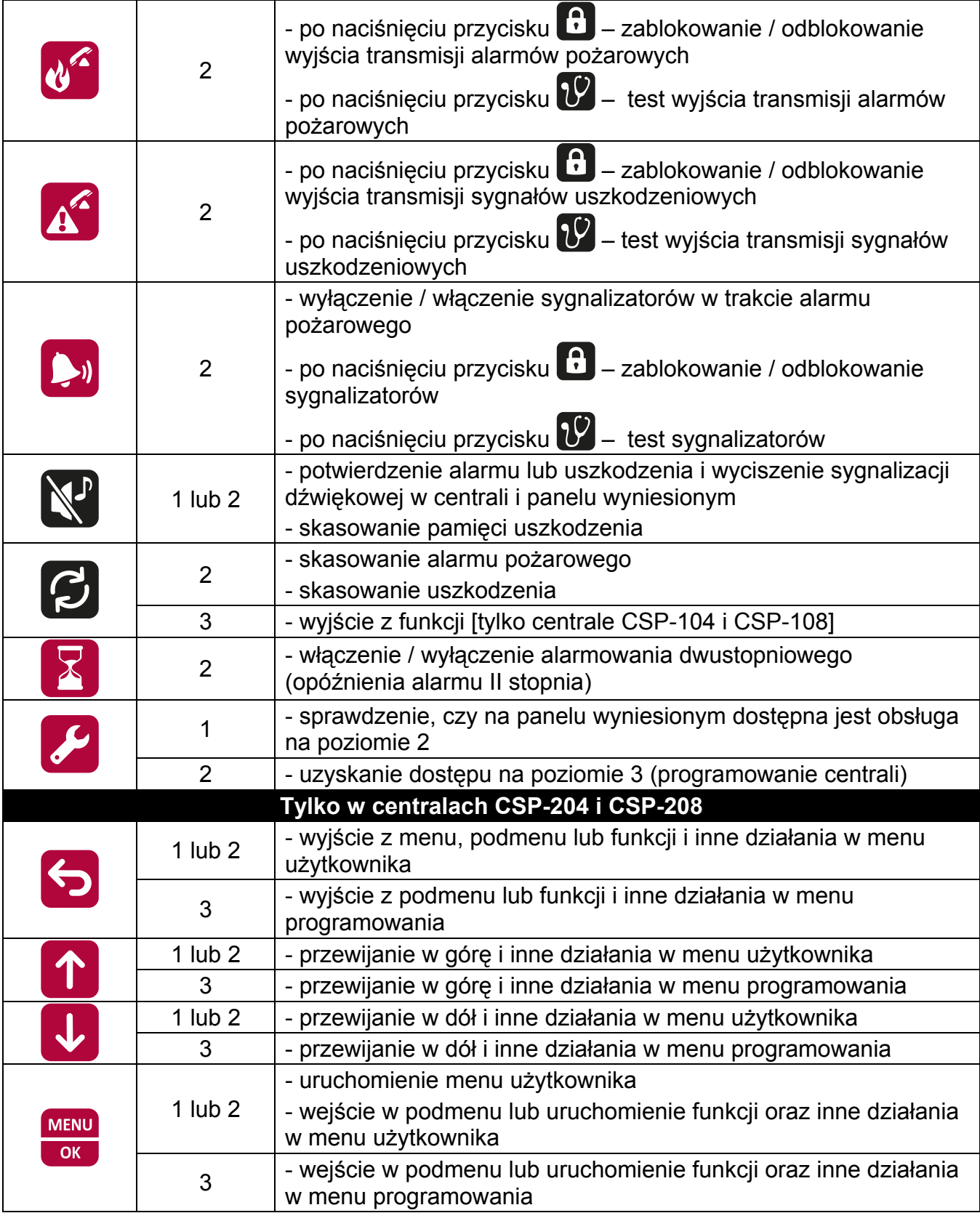

# **4.2.3 Stacyjka**

Stacyjka umożliwia uzyskanie dostępu na poziomie 2 i 3 (patrz: POZIOMY DOSTĘPU s. 18).

### **4.2.4 Wyświetlacz**

Wyświetlacz montowany jest w centralach CSP-204 i CSP-208. Umożliwia przeglądanie pamięci alarmów i pamięci zdarzeń, pozwala lepiej rozpoznać bieżące uszkodzenia oraz ułatwia programowanie centrali.

# **5. Instalacja centrali**

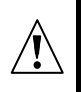

**Wszystkie połączenia elektryczne należy wykonywać przy wyłączonym zasilaniu.** 

### **5.1 Montaż centrali**

Centrala powinna być instalowana w pomieszczeniach zamkniętych, w których temperatura nie spada poniżej -5° i nie przekracza 40°, a wilgotność powietrza nie przekracza 93% (bez kondensacji).

Miejsce montażu powinno być łatwo dostępne dla obsługi oraz zapewniać widoczność diod LED i czytelność oznaczeń na panelu czołowym. W miejscu montażu centrali powinien być dostępny obwód zasilania 230 V AC z uziemieniem ochronnym. Centrala powinna być zasilana z wydzielonego obwodu zasilającego, zabezpieczonego wyłącznikiem instalacyjnym o charakterystyce i prądzie znamionowym dobranym do potrzeb centrali. Obwód ten powinien spełniać aktualne wymagania normalizacyjne dotyczące instalacji elektrycznych niskiego napięcia.

1. Wyjąć 4 zaślepki z pokrywy.

2. Wykręcić 4 wkręty mocujące pokrywę.

3. Zdjąć pokrywę.

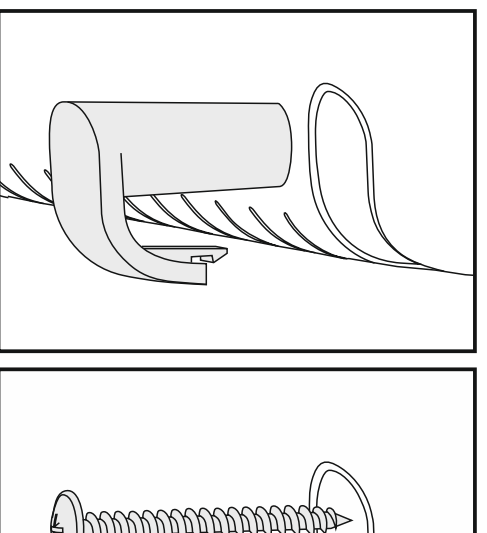

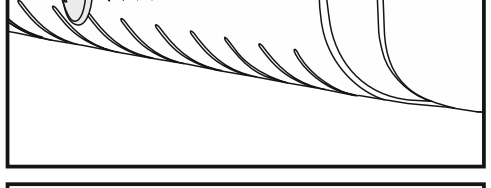

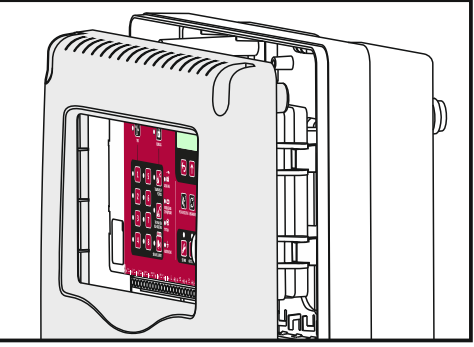

4. Wyjąć moduł płyty głównej centrali z uchwytów.

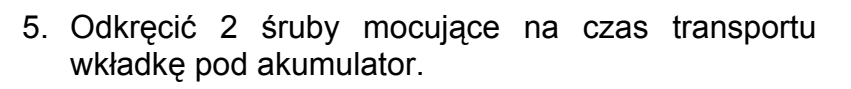

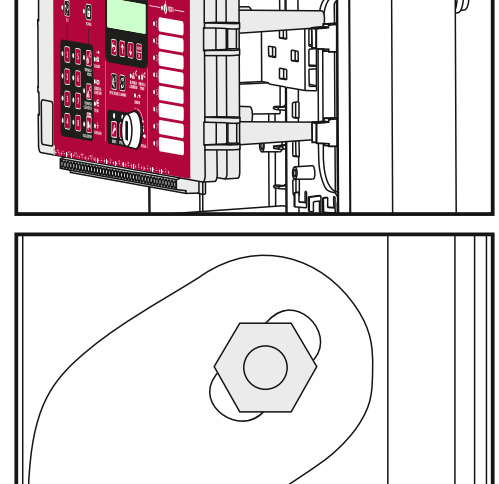

- 6. Przyłożyć podstawę obudowy do ściany w miejscu, gdzie centrala ma zostać zainstalowana, i zaznaczyć położenie 4 otworów służących do zamontowania obudowy.
- 7. W zaznaczonych miejscach wywiercić otwory na kołki rozporowe (kołki rozporowe dostarczane są razem z centralą).
- 8. Przełożyć kable przez otwory w podstawie obudowy.
- 9. Przymocować podstawę obudowy do ściany przy pomocy dostarczonych z centralą śrub.
- 10. Włożyć moduł płyty głównej centrali w przeznaczone do tego uchwyty obudowy.
- 11. Włożyć akumulator.
- 12. Podłączyć przewody do odpowiednich zacisków centrali (opis podłączania urządzeń i zasilania znajduje się w dalszej części instrukcji).
- 13. Wsunąć wkładkę z opisami stref w przeznaczoną do tego szczelinę. Szablon wkładki można pobrać ze strony www.satel.pl
- 14. Założyć pokrywę.
- 15. Umocować pokrywę przy pomocy 4 wkrętów.
- 16. Założyć zaślepki chroniące wkręty.
- 17. W przypadku prowadzenia w budynku prac montażowych lub budowlanych, do czasu ich zakończenia zabezpieczyć centralę przed kurzem.

### **5.2 Podłączenia**

Prowadząc kable należy pamiętać o zachowaniu odpowiedniej odległość między przewodami niskiego napięcia a przewodami zasilania 230 V AC. Należy unikać prowadzenia przewodów sygnałowych równolegle do przewodów zasilających 230 V AC, w ich bezpośrednim sąsiedztwie.

### **5.2.1 Strefy**

Centrale CSP-108 i CSP-208 posiadają 8 stref, a centrale CSP-104 i CSP-204 – 4 strefy. Do podłączania urządzeń zaleca się stosowanie kabla ekranowanego. W przypadku wszystkich stref, obok pary zacisków o oznaczonej polaryzacji znajduje się zacisk  $\pm$ , dedykowany do podłączenia ekranu.

Obwód strefy powinien być zakończony rezystorem 5,6 kΩ (rezystor można przykręcić do zacisków ostatniego urządzenia w obwodzie). Jeżeli strefa nie jest wykorzystywana, rezystor należy przykręcić bezpośrednio do jej zacisków.

*Uwaga: Nie wolno podłączać czujek i ręcznych ostrzegaczy pożarowych (ROP-ów) do tej samej strefy.* 

### **Podłączenie czujek**

Łączna liczba czujek podłączonych do strefy nie może przekroczyć 32.

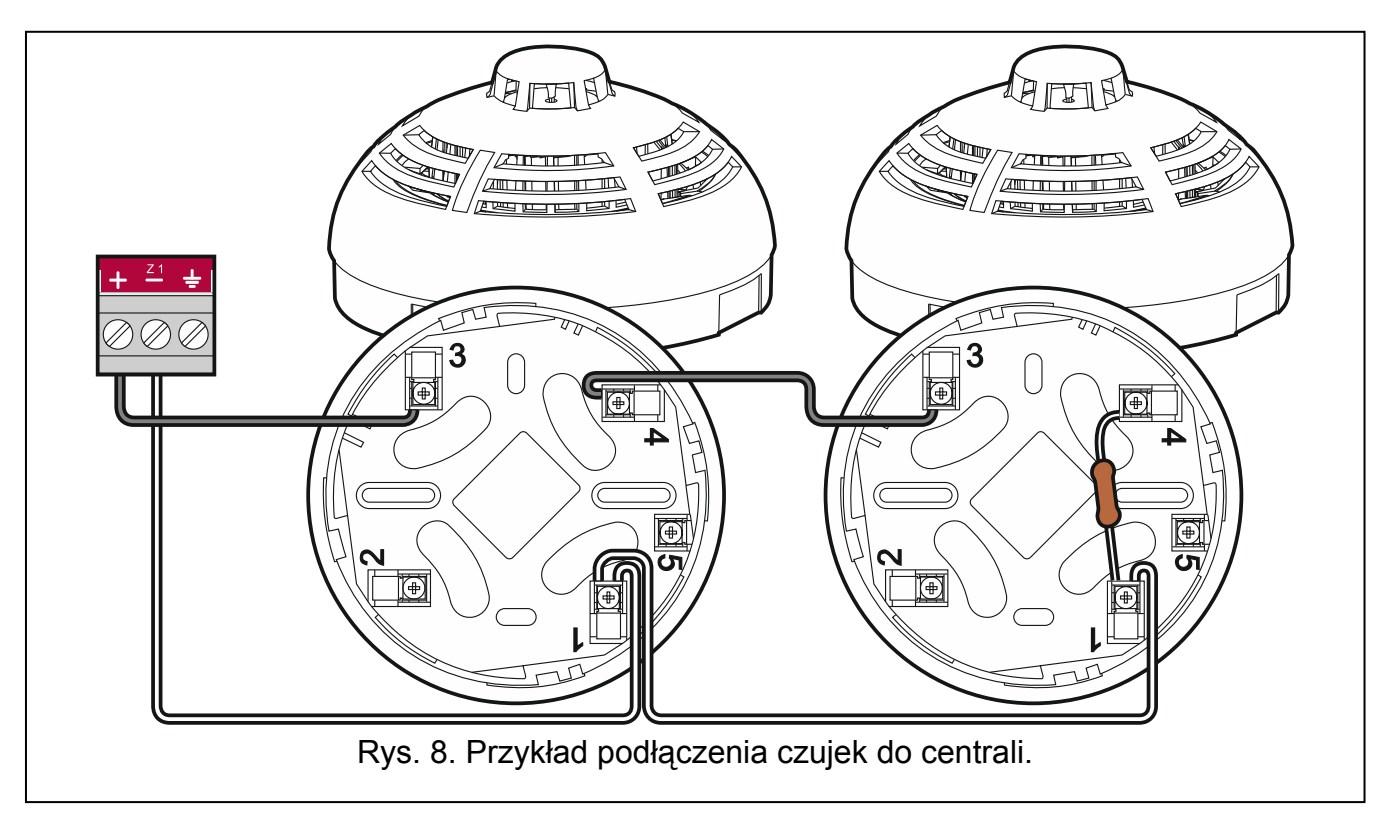

### **Podłączenie ręcznych ostrzegaczy pożarowych (ROP)**

Łączna liczba ROP-ów podłączonych do strefy nie może przekroczyć 10.

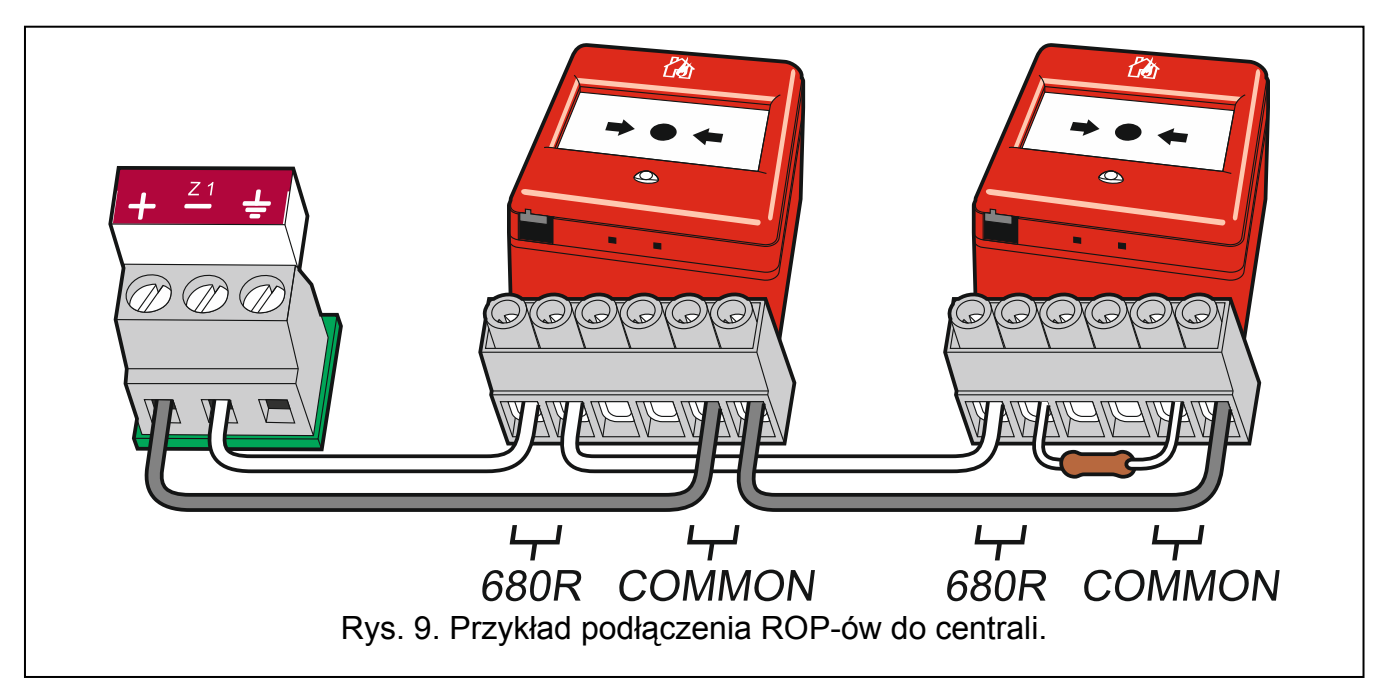

### **5.2.2 Wejścia programowalne**

Centrala posiada 4 wejścia programowalne. Umożliwiają one kontrolę stanu urządzeń zewnętrznych wyposażonych w przekaźnik NO. Nie jest wymagane stosowanie kabla ekranowanego do podłączenia urządzeń do wejść programowalnych. Obwód powinien być zakończony rezystorem 10 kΩ (rezystor można przykręcić do zacisków ostatniego urządzenia w obwodzie). Szeregowo z przekaźnikiem musi być podłączony rezystor 1 kΩ (patrz: rys. 10). Program centrali umożliwia wyłączenie każdego z wejść, jeśli nie ma być wykorzystywane (rezystora nie trzeba wówczas przykręcać).

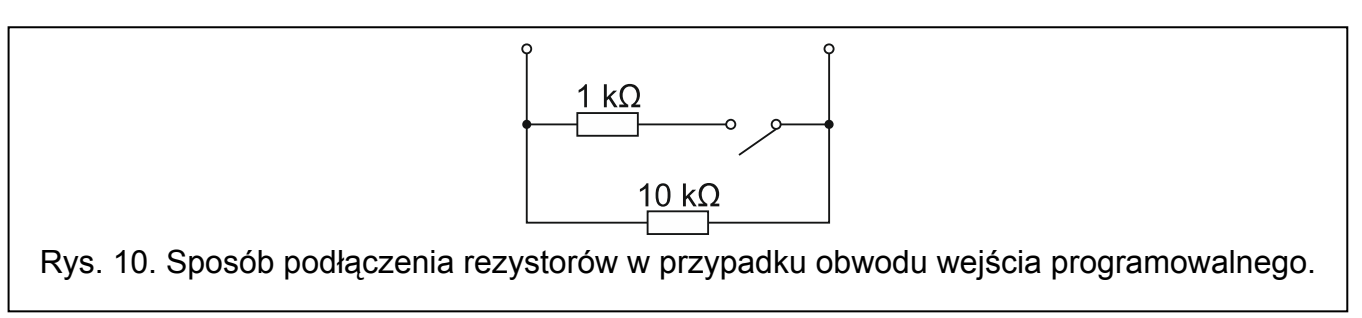

### **5.2.3 Sygnalizatory**

Centrala wyposażona jest w dwa wyjścia dedykowane do podłączenia sygnalizatorów. Nie jest wymagane stosowanie kabla ekranowanego do podłączenia sygnalizatorów. W przypadku obu wyjść, obok pary zacisków o oznaczonej polaryzacji znajduje się zacisk  $\pm$ . dedykowany do podłaczenia ekranu.

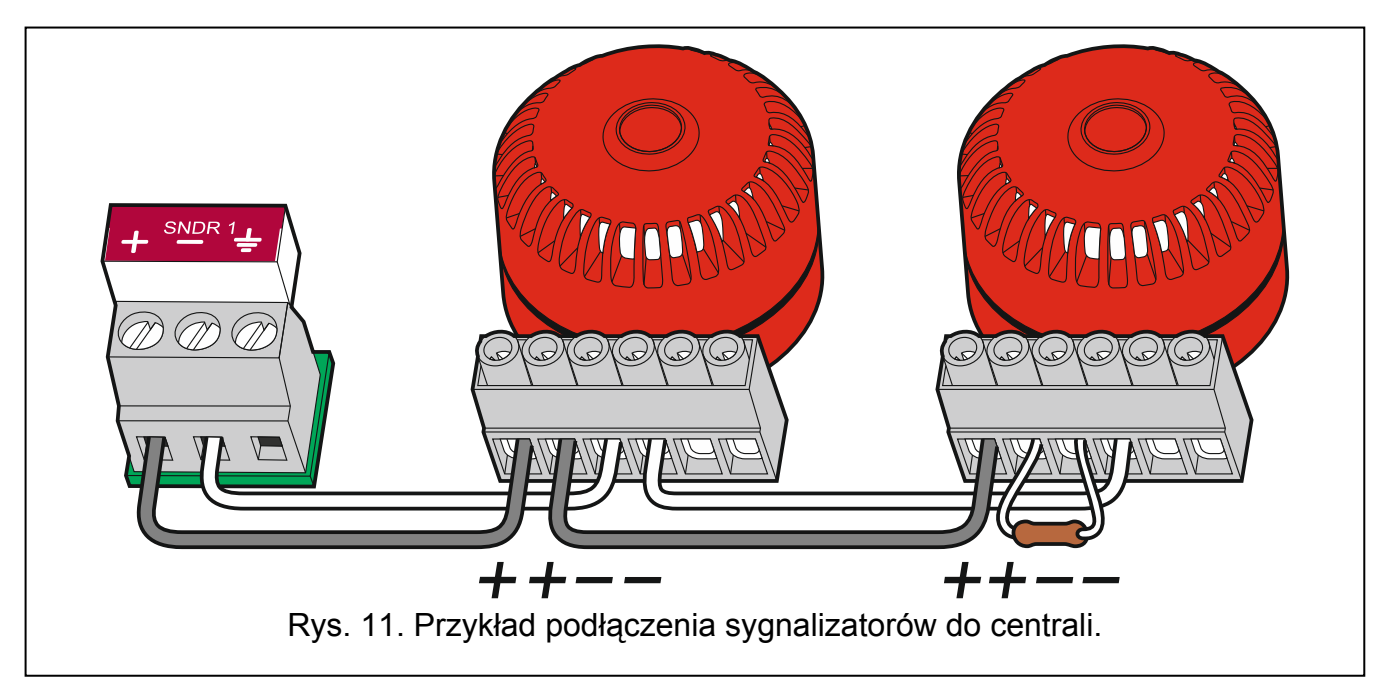

Obwód sygnalizatorów powinien być zakończony rezystorem 10 kΩ (rezystor można przykręcić do zacisków ostatniego sygnalizatora w obwodzie). Jeżeli wyjście nie jest wykorzystywane, rezystor należy przykręcić bezpośrednio do zacisków wyjścia.

### **5.2.4 Wyjścia do urządzeń transmisji**

Centrala wyposażona jest w wyjście do urządzeń transmisji alarmów pożarowych oraz wyjście do urządzeń transmisji sygnałów uszkodzeniowych. Nie jest wymagane stosowanie do wykonania połączeń kabla ekranowanego. Obwód powinien być zakończony rezystorem 10 kΩ. Jeżeli wyjście nie jest wykorzystywane, rezystor należy przykręcić bezpośrednio do zacisków wyjścia. Program centrali umożliwia wyłączenie jednego lub obu wyjść, jeśli nie są wykorzystywane (rezystora nie trzeba wówczas przykręcać).

### **5.2.5 Wyjścia przekaźnikowe**

Centrale CSP-108 i CSP-208 posiadają 8 wyjść przekaźnikowych, a centrale CSP-104 i CSP-204 – 4 wyjścia. Wyjścia przekaźnikowe mogą sterować urządzeniami zewnętrznymi.

### **5.2.6 Wyjścia zasilające**

Centrala wyposażona jest w dwa wyjścia zasilające. Wyjście oznaczone jako AUX dedykowane jest do zasilania modułu CSP-ETH. Wyjście oznaczone 24 V może być wykorzystywane do zasilania urządzeń zewnętrznych wymagających napięcia 24 V DC. Wyjście można wykorzystywać tylko w czasie alarmu.

### **5.2.7 Magistrala komunikacyjna**

Magistrala komunikacyjna łącząca centralę, panel wyniesiony i moduł CSP-ETH powinna zostać wykonana przy pomocy kabla typu UTP (skrętka nieekranowana). Do transmisji danych (zaciski A i B) należy wykorzystać jedną parę przewodów, a pozostałe przewody podłączyć do zacisku COM. Długość magistrali może wynosić maksymalnie 1000 metrów. Na początku i końcu magistrala powinna być obciążona rezystorami o wartości 100 Ω.

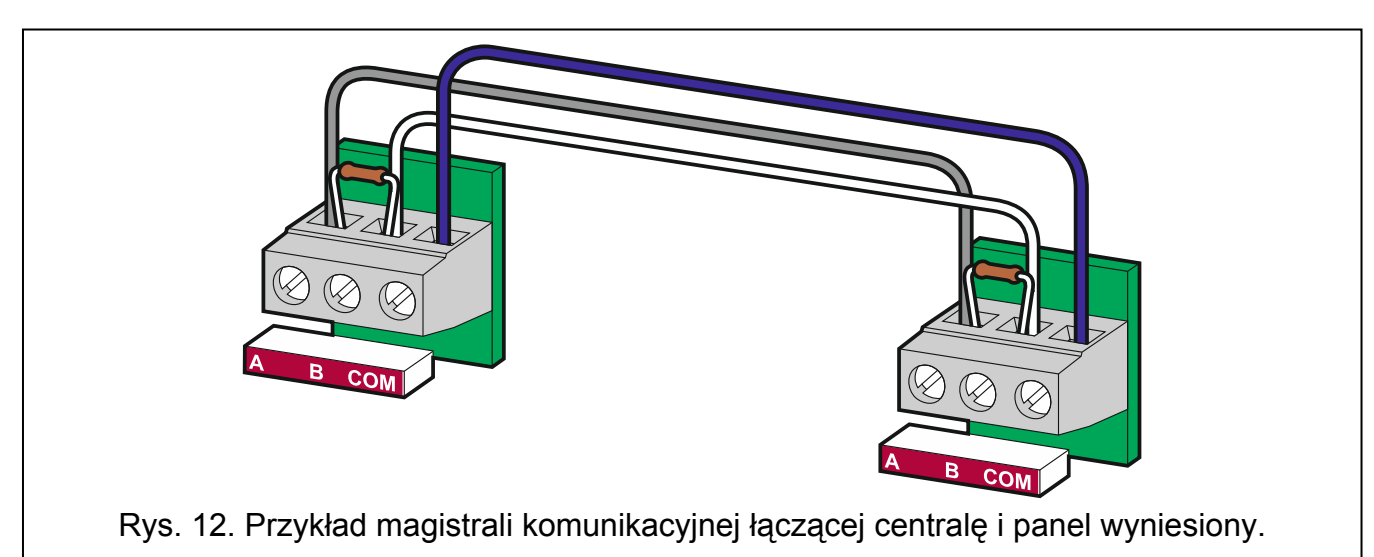

### **5.2.8 Zasilanie główne**

Głównym źródłem zasilania jest sieć elektroenergetyczna prądu zmiennego 230 V / 50 Hz. Zasilacz centrali powinien być podłączony do obwodu 230 V AC, w którym cały czas obecne będzie napięcie.

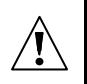

**Przed podłączeniem zasilacza do obwodu 230 V AC, należy wyłączyć w tym obwodzie napięcie.** 

1. Wykręcić wkręt mocujący osłonę zacisków zasilacza.

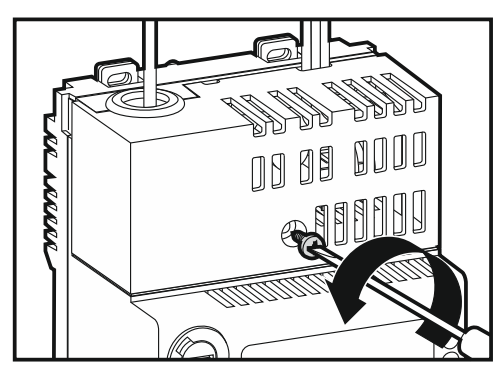

2. Zdjąć osłonę zacisków zasilacza.

3. Wykręcić wkręty i wyjąć element przeznaczony do mocowania przewodów.

4. Przeprowadzić kabel przez przepust kablowy.

- 5. Przykręcić przewody zasilania 230 V AC do odpowiednich zacisków (przewód fazowy do zacisku L, przewód neutralny do zacisku N, a przewód ochronny do zacisku PE).
- 6. Przykręcić element przeznaczony do mocowania przewodów.

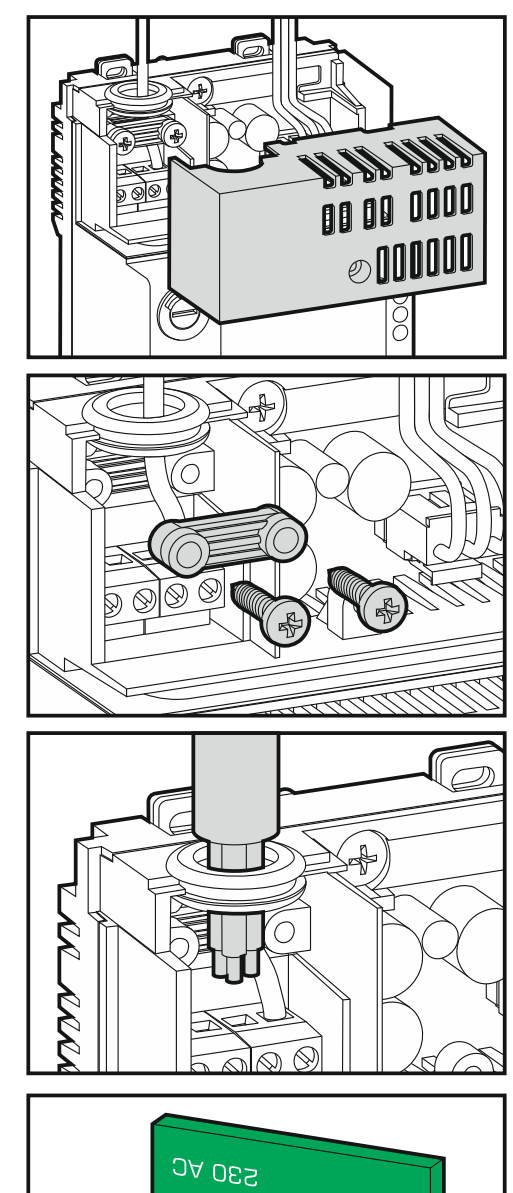

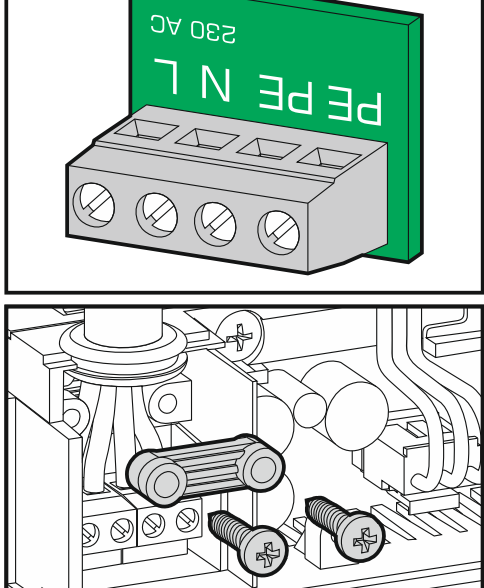

7. Założyć osłonę zacisków zasilacza.

8. Wkręcić wkręt mocujący osłonę zacisków zasilacza.

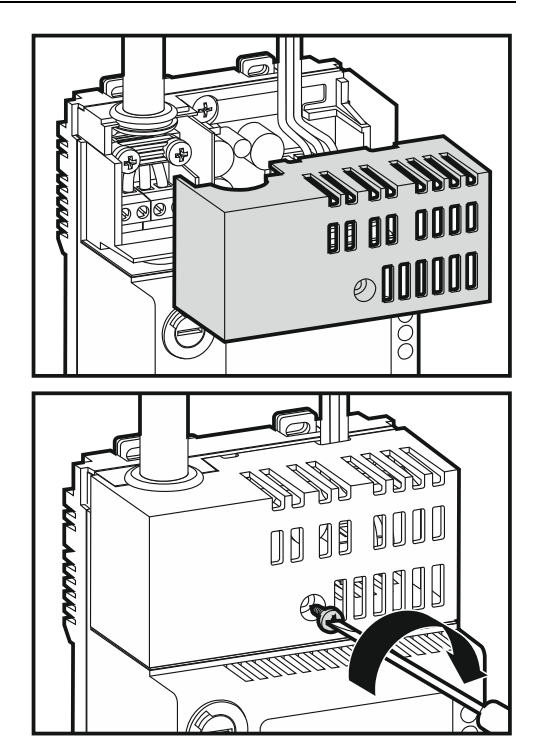

### **5.2.9 Zasilanie awaryjne**

W charakterze zasilania awaryjnego należy zastosować szczelny akumulator kwasowoołowiowy 12 V. W obudowie centrali zamontować można akumulator o pojemności do 17 Ah. Centrala może pracować z akumulatorem o maksymalnej pojemności do 24 Ah (w zewnętrznym pojemniku akumulatorów).

Akumulator należy podłączyć do dedykowanych przewodów (plus akumulatora do czerwonego przewodu, minus – do czarnego).

Jeżeli napięcie akumulatora pod obciążeniem spadnie poniżej 11,5 V, centrala zgłosi uszkodzenie akumulatora. Gdy napięcie spadnie do około 10,5 V, akumulator zostanie odłączony.

# **6. Poziomy dostępu**

Centrala oferuje trzy poziomy dostępu, na których dostępne są różne funkcje. Na panelu wyniesionym dostępne są tylko poziomy 1 i 2.

### **6.1 Poziom 1 – wszyscy użytkownicy**

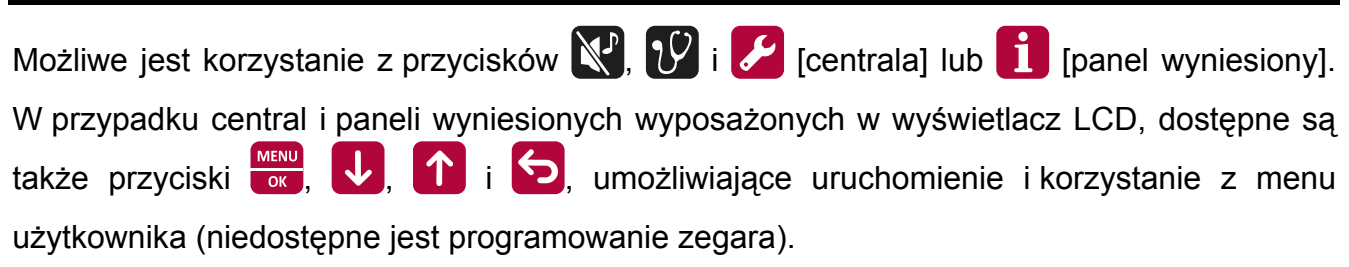

### **6.2 Poziom 2 – uprawnieni użytkownicy**

Możliwe jest korzystanie ze wszystkich przycisków. W celu uzyskania dostępu na poziomie 2, należy przekręcić klucz w stacyjce w pozycję oznaczoną symbolem  $\bigcap_{i=1}^n$ 

- *przekręcenie klucza w stacyjce centrali zawsze skutkuje uzyskaniem dostępu na poziomie 2 (jeżeli na panelu wyniesionym dostępna była obsługa na poziomie 2, nastąpi powrót na poziom 1);*
- *uzyskanie dostępu na poziomie 2 z panelu wyniesionego jest niemożliwe, gdy obsługa na poziomie 2 jest dostępna na panelu czołowym centrali.*

# **6.3 Poziom 3 – programowanie centrali**

W celu uzyskania dostępu do centrali na poziomie 3, należy przekręcić klucz w stacyjce w pozycję oznaczoną symbolem  $\Gamma$ , a następnie:

- 1. Nacisnąć przycisk  $\sim$ . Niebieska dioda nad przyciskiem zacznie szybko migać.
- 2. Wprowadzić kod przy pomocy przycisków oznaczonych cyframi od 1 do 4 (**kod fabryczny: 1234**).
- 3. Ponownie nacisnąć przycisk . Niebieska dioda nad przyciskiem zacznie świecić.

### *Uwagi:*

- *Jeżeli dowolna z diod sygnalizujących pożar w strefie miga lub świeci, uzyskanie dostępu na poziomie 3 jest niemożliwe.*
- *Gdy trwa programowanie centrali, nie realizuje ona innych funkcji (nie jest obsługiwany panel wyniesiony, nie są sygnalizowane alarmy, uszkodzenia itd.).*

# **7. Programowanie**

Programowanie centrali jest możliwe po uzyskaniu dostępu na poziomie 3. Centralę można skonfigurować przy pomocy przycisków dostępnych na panelu czołowym lub przy pomocy programu DCSP.

### **7.1 Opis funkcji, parametrów i opcji**

### **7.1.1 Parametry stref**

**Nazwa** – indywidualna nazwa strefy (do 10 znaków).

### **Wariant alarmowania:**

**jednostopniowe** – zadziałanie czujki wywołuje alarm II stopnia (alarm główny);

**dwustopniowe** – zadziałanie czujki wywołuje alarm I stopnia (alarm wewnętrzny centrali – wyjście transmisji alarmów pożarowych nie zostanie uaktywnione). Jeżeli w ciągu 30 sekund obsługa nie potwierdzi alarmu, zostanie wywołany alarm II stopnia. Jeżeli obsługa potwierdzi alarm, alarm II stopnia zostanie opóźniony o zaprogramowany CZAS ROZPOZNANIA (patrz: **Opcje globalne**). Alarm ze strefy jest dwustopniowy, gdy obsługa włączy alarmowanie dwustopniowe (opóźnienie alarmu II stopnia) przy pomocy

przycisku  $\blacktriangleright$ . W innym przypadku zadziałanie czujki wywoła od razu alarm II stopnia.

### **Współzależność:**

**niezależna** – zadziałanie czujki lub uruchomienie w strefie ręcznego ostrzegacza pożarowego wywoła alarm.

- **zależna typu A** po zadziałaniu czujki centrala nie informuje o alarmie, lecz jest on wstępnie kasowany. Jeżeli w ciągu 60 sekund zadziała dowolna czujka w tej samej strefie, wywołany zostanie alarm.
- **zależna typu B** zadziałanie czujki wywoła pre-alarm (czerwona dioda oznaczona numerem strefy zacznie migać lub świecić oraz uruchomi się sygnalizacja dźwiękowa). Alarm zostanie wywołany, jeżeli w ciągu 30 minut od tego momentu zadziała dowolna czujka w strefie współzależnej. Jeśli alarm nie zostanie wywołany, pre-alarm zostanie automatycznie skasowany.
- *Uwaga: Jeżeli strefa zależna typu B ma alarmować w wariancie dwustopniowym, wszystkie strefy współzależne muszą alarmować w wariancie dwustopniowym.*
- **Strefy współzależne** w przypadku stref zależnych typu B należy wskazać strefy współzależne. Można wskazać tę samą strefę lub inną strefę zależną typu B.
- *Uwaga: Strefy, do których podłączone są ROP-y, muszą wywoływać od razu alarm II stopnia (alarmowanie jednostopniowe bez współzależności).*

### **7.1.2 Parametry sygnalizatorów**

**Alarm II stopnia** – sygnalizowane są alarmy II stopnia.

**Alarm I lub II stopnia** – sygnalizowane są alarmy I i II stopnia.

**Alarm I (p) lub II stopnia** – sygnalizowane są alarmy I i II stopnia, ale w przypadku alarmów I stopnia napięcie podawane jest w sposób impulsowy.

### **7.1.3 Wyjścia transmisji**

Wyjście transmisji alarmów pożarowych oraz wyjście transmisji sygnałów uszkodzeniowych można wyłączyć. Centrala nie steruje wyłączonym wyjściem, jego stan nie jest nadzorowany, nie można go testować ani blokować.

### **7.1.4 Parametry wejść**

**Nazwa** – indywidualna nazwa wejścia (do 10 znaków).

### **Tryb pracy:**

**Wyłączone** – stan wejścia nie jest kontrolowany.

- **Klapa pożarowa** nadzoruje klapę pożarową (w stanie dozorowania uaktywnienie wywoła sygnalizację uszkodzenia; w stanie alarmowania brak uaktywnienia wywoła sygnalizację uszkodzenia).
- **Uszkodzenie urządzenia zewnętrznego** nadzoruje sprawność urządzeń zewnętrznych (uaktywnienie wywoła sygnalizację uszkodzenia).
- **Potwierdzenie transmisji** uaktywnienie jest interpretowane jako potwierdzenie odebrania transmisji.

**Dzwonek szkolny** – uaktywnienie uruchamia sygnalizatory.

**Opcje** – w przypadku trybu pracy POTWIERDZENIE TRANSMISJI należy określić, jakie transmisje będą potwierdzane: pożaru, uszkodzenia lub obie.

**Czas opóźnienia** – w zależności od trybu pracy wejścia:

- KLAPA POŻAROWA czas, przez który wejście musi być aktywne w stanie dozorowania lub nieaktywne w stanie alarmowania, aby zgłoszone zostało uszkodzenie.
- USZKODZENIE URZĄDZENIA ZEWNĘTRZNEGO czas, przez który wejście musi być aktywne, aby zgłoszone zostało uszkodzenie.
- POTWIERDZENIE TRANSMISJI czas odliczany od momentu uruchomienia wyjścia transmisji alarmów pożarowych lub sygnałów uszkodzeniowych. Po jego upływie, jeśli odebranie transmisji nie zostanie potwierdzone, zgłoszone zostanie uszkodzenie.

*Uwaga: Jeżeli kilka wejść jest zaprogramowanych jako POTWIERDZENIE TRANSMISJI i mają one zaprogramowany różny CZAS OPÓŹNIENIA, centrala zgłosi uszkodzenie po upływie najkrótszego.* 

DZWONEK SZKOLNY – zaprogramowanie wartości 0 oznacza, że sygnalizatory będą włączone, gdy wejście będzie aktywne. Gdy zaprogramowana zostanie inna wartość, po uaktywnieniu wejścia sygnalizatory będą włączone przez zaprogramowany czas.

### **7.1.5 Parametry wyjść**

**Nazwa** – indywidualna nazwa wyjścia (do 10 znaków).

**Typ wyjścia:**

**Wyłączone** – wyjście niewykorzystywane.

**Alarm I stopnia** – informuje o wystąpieniu alarmu I stopnia w wybranych strefach.

**Alarm II stopnia** – informuje o wystąpieniu alarmu II stopnia w wybranych strefach.

**Alarm I lub II stopnia** – informuje o wystąpieniu alarmu I lub II stopnia w wybranych strefach.

**Brak potwierdzenia transmisji** – informuje o braku potwierdzenia transmisji.

**Usterka ogólna** – informuje o wystąpieniu dowolnego uszkodzenia.

**Usterka stref** – informuje o uszkodzeniu wybranych stref.

**Usterka inna** – informuje o wybranych uszkodzeniach.

**Blokada ogólna** – informuje o zablokowaniu dowolnego elementu centrali.

**Blokada stref** – informuje o zablokowaniu wybranych stref.

**Blokada inna** – informuje o wybranych blokadach.

**Kasowanie** – informuje o skasowaniu alarmu lub uszkodzenia.

**Opcje** – w zależności od typu wyjścia:

ALARM I STOPNIA / ALARM II STOPNIA / ALARM I LUB II STOPNIA / USTERKA STREF / BLOKADA STREF – należy wybrać strefy, w których wystąpienie danego zdarzenia uruchomi wyjście.

USTERKA INNA – należy wybrać, o jakich uszkodzeniach ma informować wyjście.

BLOKADA INNA – należy wybrać, o jakich blokadach ma informować wyjście.

- **Czas opóźnienia**  czas, przez który musi utrzymywać się dany stan (alarm, uszkodzenie, blokada), aby włączony został przekaźnik. Maksymalnie zaprogramować można 10 minut.
- **Czas działania**  czas, przez który włączony jest przekaźnik. Maksymalnie zaprogramować można 10 minut. W przypadku zaprogramowania wartości 0 przekaźnik pozostaje włączony tak długo, jak długo utrzymuje się stan, o którym wyjście informuje (dla wyjścia typu KASOWANIE jest to 1 sekunda).

### **7.1.6 Kontrola doziemienia**

Program DCSP umożliwia wyłączenie kontroli doziemienia. Gdy kontrola doziemienia jest wyłączona, centrala nie informuje o doziemieniu.

### **7.1.7 Opcje globalne**

**Czas rozpoznania** – czas odliczany od momentu potwierdzenia alarmu przez obsługę (alarmowanie dwustopniowe). Pozwala on obsłudze sprawdzić realność zagrożenia. Po upływie czasu rozpoznania, jeżeli obsługa nie skasuje alarmu, wywołany zostanie alarm II stopnia. Maksymalnie zaprogramować można 9 minut 30 sekund.

**Automatyczne wznowienie sygnalizatorów** – gdy opcja jest włączona, alarm zawsze

uruchamia sygnalizatory (jeżeli przy pomocy przycisku  $\Box$ ) obsługa wyłączyła sygnalizatory, zostaną one włączone).

### **Zegar:**

**Ustawienie godziny** – programowanie czasu.

**Ustawienie daty** – programowanie daty.

- **Korekta zegara** jeżeli dokładność zegara centrali jest niewystarczająca, jego ustawienia mogą być automatycznie korygowane raz w ciągu doby o zdefiniowany czas. Czas korekty programowany jest w sekundach.
- **Czas letni** zegar centrali może być automatycznie przestawiany ze względu na zmianę czasu z letniego na zimowy i z zimowego na letni. Dostępne są następujące schematy korekty:
	- bez korekty;
	- według zasad Unii Europejskiej;
	- według zasad Stanów Zjednoczonych;
	- korekta o 1 godzinę według dat;
	- korekta o 2 godziny według dat.
- **Strefa czasowa** strefa czasowa, w której pracuje centrala, czyli różnica między czasem uniwersalnym (GMT) a czasem w strefie. Parametr wykorzystywany przez centralę przy zmianie czasu według zasad Unii Europejskiej lub Stanów Zjednoczonych.
- **Czas letni od / Czas letni do** w przypadku, gdy zegar centrali ma być korygowany o 1 lub 2 godziny według dat, należy wprowadzić daty (dzień, miesiąc), kiedy zegar zostanie przestawiony na czas letni (przesunięty do przodu) i na czas zimowy (przesunięty do tyłu).
- **Komunikat**  w dolnej linii wyświetlacza (centrale CSP-204 i CSP-208) prezentowany jest komunikat, którego treść można edytować.

### **7.1.8 Panele**

### **Panel wyniesiony**

- **Obsługa panelu** jeżeli do magistrali komunikacyjnej podłączony jest panel wyniesiony, należy włączyć obsługę panelu (centrala będzie monitorować obecność panelu oraz jego zasilanie).
- **Nazwa panelu** indywidualna nazwa panelu (do 10 znaków).

### **Panel wirtualny**

**Obsługa panelu** – jeżeli do magistrali komunikacyjnej podłączony jest moduł CSP-ETH, należy włączyć obsługę panelu wirtualnego (centrala będzie monitorować obecność modułu).

**Adres MAC** – adres MAC modułu CSP-ETH.

**Hasło** – hasło umożliwiające zalogowanie się i korzystanie z panelu wirtualnego. Fabrycznie: satel.

**Obsługa DHCP** – jeżeli włączona jest obsługa DHCP, moduł pobiera automatycznie z serwera DHCP dane dotyczące adresu IP, maski podsieci i bramy.

- **Adres IP** adres IP modułu. Fabrycznie: 192.168.1.200. Jeżeli włączona jest obsługa DHCP, prezentowany jest adres pobrany z serwera DHCP (nie można go edytować).
- **Maska podsieci** maska podsieci, w której pracuje moduł. Fabrycznie: 255.255.255.0. Jeżeli włączona jest obsługa DHCP, funkcja jest niedostępna.
- **Brama** adres IP urządzenia sieciowego, za pośrednictwem którego pozostałe urządzenia z danej sieci lokalnej komunikują się z urządzeniami w innych sieciach. Fabrycznie: 192.168.1.1. Jeżeli włączona jest obsługa DHCP, funkcja jest niedostępna.

# **7.1.9 Kod**

Kod umożliwia uzyskanie dostępu do centrali na poziomie 3 (patrz: POZIOMY DOSTĘPU s. 18). Fabrycznie w centrali zaprogramowany jest kod: **1234**. Należy go jak najszybciej zmienić. Nowy kod może liczyć od 4 do 8 cyfr z zakresu od 1 do 4.

# **7.2 Program DCSP**

Program DCSP umożliwia konfigurowanie central sygnalizacji pożarowej oraz odczytywanie pamięci alarmów i zdarzeń.

### **7.2.1 Połączenie centrali z komputerem**

Połączenie między portem RS-232 na płycie głównej centrali a portem komputera należy wykonać zgodnie z rysunkiem 13. Port RS-232 centrali można połączyć z portem USB komputera przy pomocy konwertera USB-RS oferowanego przez firmę SATEL.

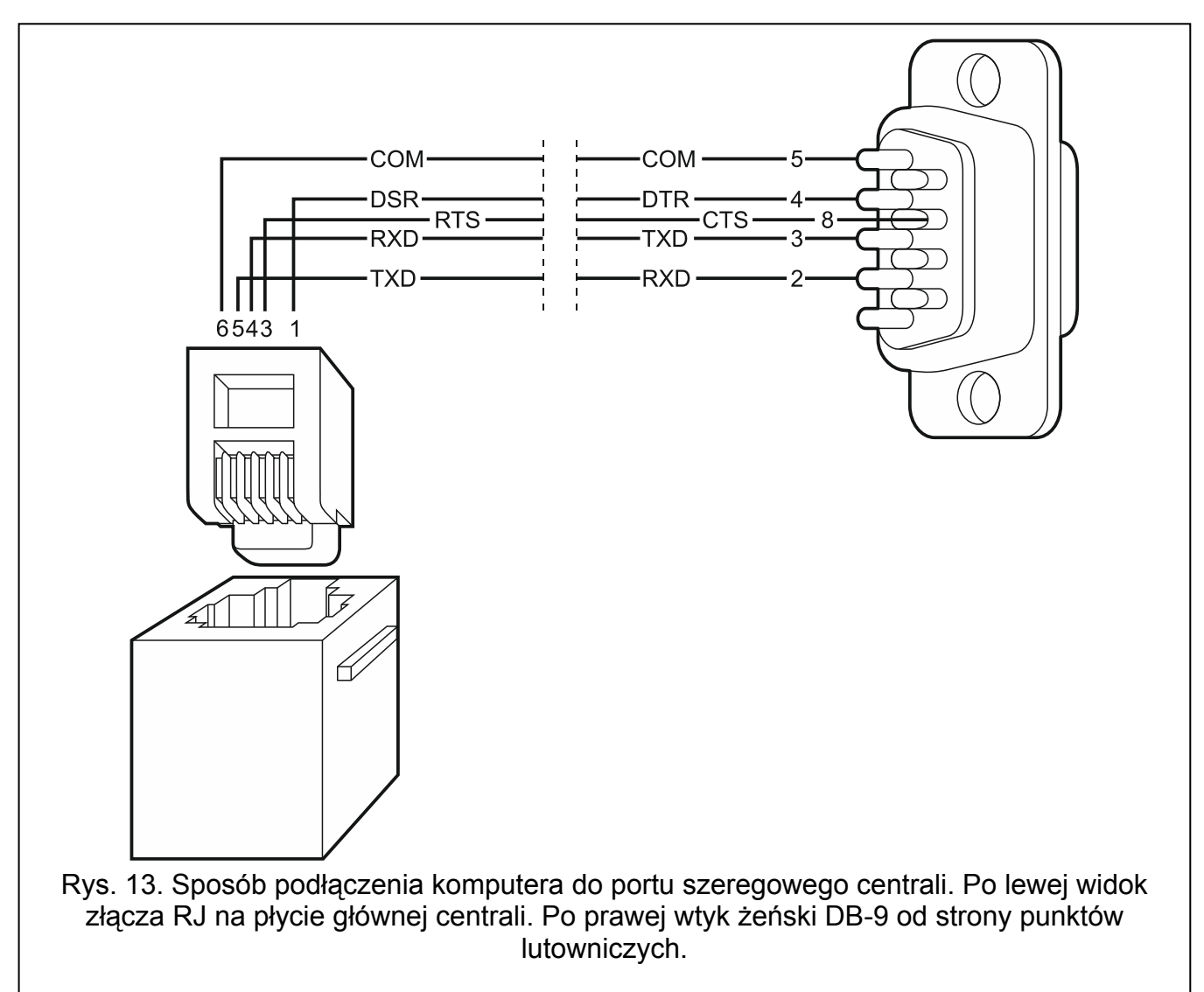

*Uwaga: Zaleca się, aby kabel podłączyć najpierw do centrali, a następnie do komputera.* 

### **7.2.2 Rozpoczęcie programowania**

- 1. Uzyskać w centrali dostęp na poziomie 3 (patrz: POZIOMY DOSTĘPU s. 18). W przypadku 1 i 2 poziomu dostępu, program umożliwia tylko odczytanie i przeglądanie pamięci alarmów i pamięci zdarzeń (poziom 2 umożliwia dodatkowo zaprogramowanie zegara centrali).
- 2. Uruchomić program DCSP na komputerze.
- 3. Kliknąć na przycisk ...
- 4. W oknie, które się wyświetli, wybrać port COM, za pośrednictwem którego ma się odbywać komunikacja z centralą.
- 5. Kliknąć na przycisk "OK". Okno wyboru portu zostanie zamknięte.
- 6. Wyświetli się okno z zapytaniem, czy odczytać dane z centrali. Po odczytaniu danych z centrali, można rozpocząć programowanie.

### **7.2.3 Opis programu**

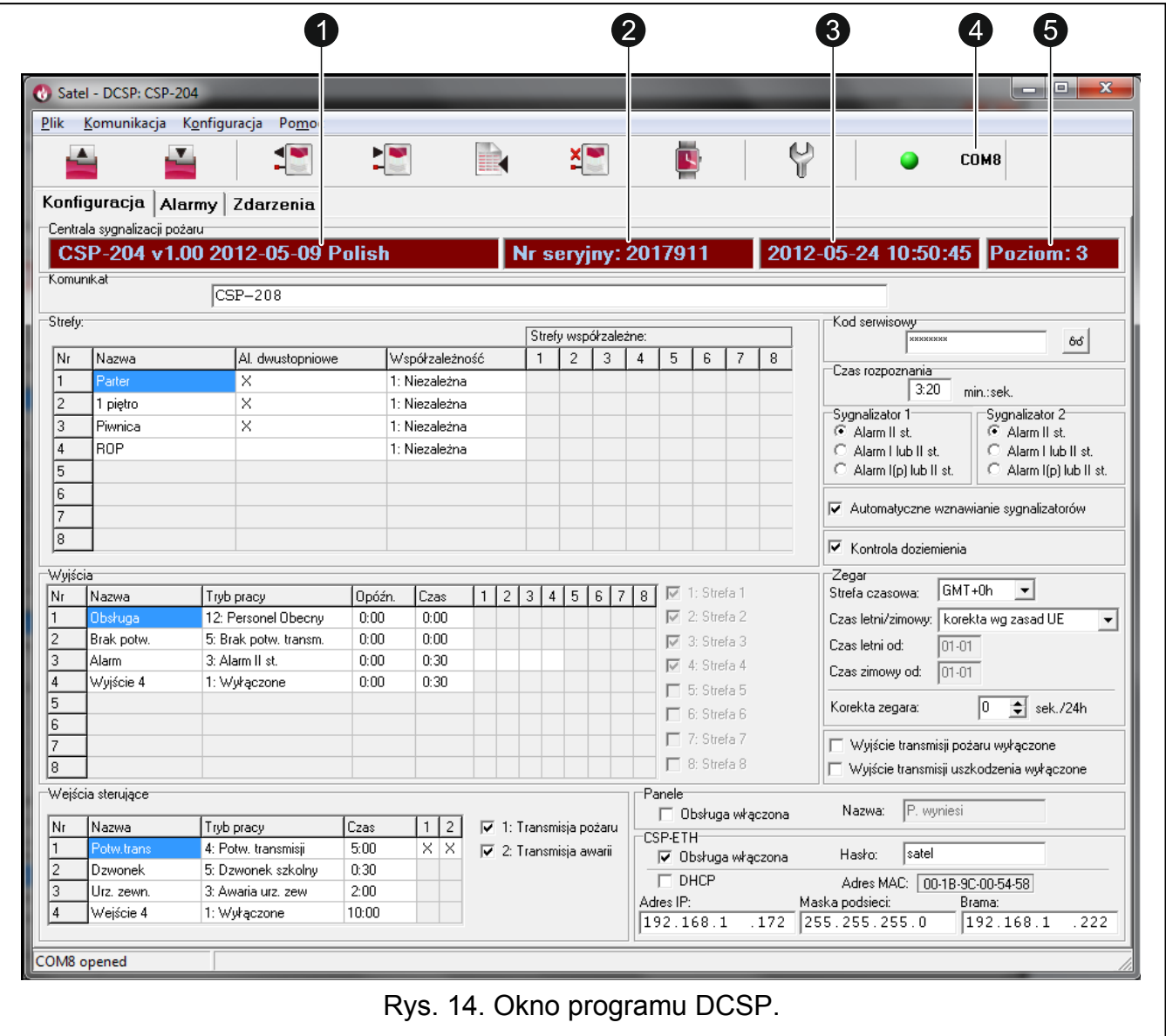

w polu wyświetlane są kolejno następujące informacje:

- typ centrali;

 $\mathbf{2}$ **3** 4

- numer wersji oprogramowania centrali;
- data kompilacji oprogramowania;
- wersja językowa oprogramowania.
- w polu wyświetlany jest numer seryjny centrali.
- w polu wyświetlane są data i czas według zegara centrali.

numer portu COM, za pośrednictwem którego odbywa się komunikacja z centralą.

**a** aktualny poziom dostępu w centrali.

### **Przyciski:**

≜

**Odczyt z pliku** – przycisk umożliwia wczytanie danych z pliku.

**Zapis do pliku** – przycisk umożliwia zapisanie danych do pliku.

**Odczyt** – przycisk umożliwia odczytanie danych konfiguracyjnych z centrali.

**Zapis** – przycisk umożliwia zapisanie danych konfiguracyjnych do centrali.

**Odczyt alarmów i zdarzeń** – przycisk umożliwia odczytanie z centrali pamięci alarmów i pamięci zdarzeń.

**Przerwij** – przycisk umożliwia przerwanie odczytu danych.

**Ustaw zegar** – przycisk umożliwia zapisanie w centrali czasu z komputera.

- **Wybór portu COM** przycisk otwiera okno, w którym można wybrać port COM komputera, za pośrednictwem którego ma się odbywać komunikacja z centralą.
- 

**Włączenie/wyłączenie portu COM** – przycisk umożliwia włączenie/wyłączenie portu COM wybranego do komunikacji z centralą. Kolor elementu graficznego na przycisku informuje o aktualnym stanie portu:

- zielony port COM włączony;
- szary port COM wyłączony.

### **7.3 Programowanie przy pomocy przycisków**

### **7.3.1 Sygnalizacja dźwiękowa w trakcie programowania**

**1 krótki dźwięk** – naciśnięcie przycisku.

- **2 krótkie dźwięki**  potwierdzenie uruchomienia funkcji, potwierdzenie dokonanego wyboru lub akceptacja wprowadzonych danych.
- **2 długie dźwięki** przycisk niedostępny lub odmowa wykonania polecenia.

### **7.3.2 Programowanie central CSP-204 i CSP-208**

Po uzyskaniu dostępu na poziomie 3, na wyświetlaczu pojawi się menu programowania.

### **Poruszanie się po menu**

Naciśnięcie na przycisk **v** przewija menu w dół, a na przycisk  $\bigcap_{n=1}^{\infty}$  – w górę. Przycisk  $\frac{MENU}{OK}$ pozwala wejść do podmenu lub uruchomić funkcję wskazywaną przez kursor. Kursor wskazujący podmenu ma postać: >, a kursor wskazujący funkcję: +. Naciśnięcie przycisku

So spowoduje powrót na poprzedni poziom menu.

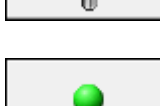

×.

A

#### **Struktura menu**

*Uwaga: Menu ma charakter dynamiczny tzn. niektóre funkcje są wyświetlane tylko wtedy, gdy ze sposobu zaprogramowania określonych parametrów centrali wynika, że będą przydatne.* 

#### **Strefy**

Strefa n  $[n - number \text{ strength}]$ Nazwa strefy Wariant alarm. Współzależność Str. współzal.

#### **Sygnalizatory**

Sygnalizator n [n – numer wyjścia sterującego sygnalizatorem]

#### **Wyjścia trans.**

Pożaru Uszkodzenia

#### **Wejścia**

Wejście n [n – numer wejścia]

Nazwa wejścia Tryb pracy Opcje Czas opóźnienia

#### **Wyjście**

Wyjście n [n – numer wyjścia przekaźnikowego] Nazwa wyjścia Typ wyjścia Opcje Czas opóźnienia Czas działania

#### **Opcje globalne**

Czas rozpozn. Auto. wzn. sygn. Zegar

Ustaw. godziny Ustaw. daty Korekta zegara Czas letni Strefa czasowa Cz. letni od Cz. letni do

#### Komunikat

#### **Panele**

P. wyniesiony

Obsługa panelu Nazwa panelu

#### Panel wirtualny

Obsługa panelu Adres MAC Hasło Obsługa DHCP Adres IP Maska podsieci Brama

### **Zmiana kodu Wyjście z menu**

#### **Wprowadzanie nazw i wartości cyfrowych**

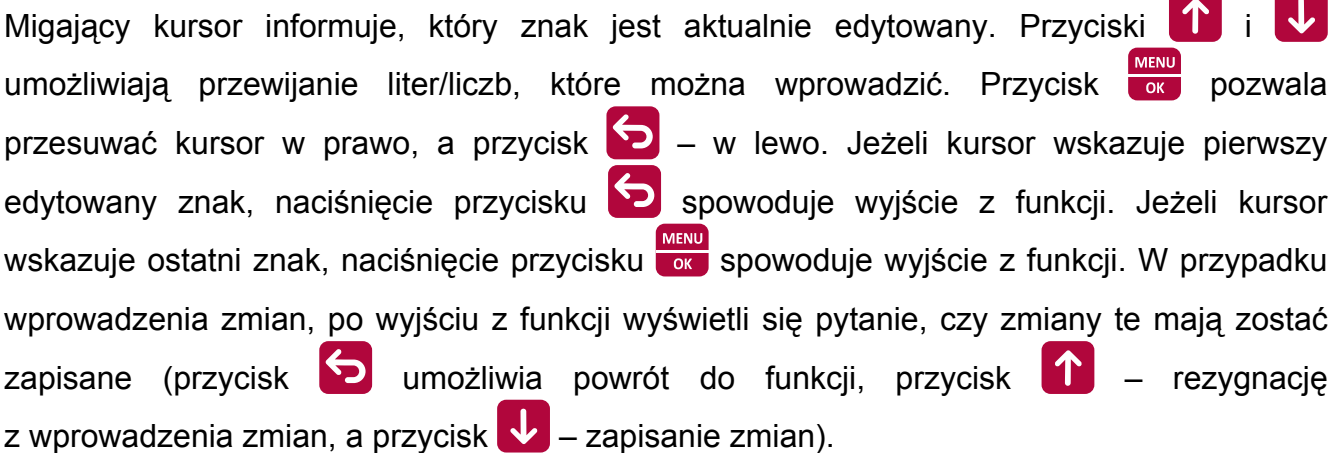

#### **Wybór z listy pojedynczego wyboru**

W górnej linii wyświetlacza znajduje się nazwa funkcji, a w dolnej aktualnie wybrany parametr. Przyciski **i ko** umożliwiają przewijanie listy parametrów. Naciśnięcie przycisku **MENU upokowoduje wyjście z funkcji. W przypadku wprowadzenia zmian, po wyjściu** z funkcji wyświetli się pytanie, czy zmiany te mają zostać zapisane (przycisk > umożliwia powrót do funkcji, przycisk  $\left\{ \mathbf{T}\right\}$  – rezygnację z wprowadzenia zmian, a przycisk zapisanie zmian).

#### **Wybór z listy wielokrotnego wyboru**

W górnej linii wyświetlacza znajduje się nazwa funkcji, a w dolnej jedna z pozycji, którą można wybrać. Przyciski **i umożliwiają przewijanie listy. W górnym prawym rogu** wyświetlacza znajduje się dodatkowy symbol:

 $\overline{\mathbf{u}}$  – wyświetlana pozycja jest wybrana;

– wyświetlana pozycja nie jest wybrana.

Naciśnięcie przycisku **powoduje zmianę wyświetlanego aktualnie symbolu na drugi**. Przycisk **D** umożliwia wyjście z funkcji. W przypadku wprowadzenia zmian, po wyjściu

z funkcji wyświetli się pytanie, czy zmiany te mają zostać zapisane (przycisk **60** umożliwia powrót do funkcji, przycisk  $\left\{ \mathbf{r} \right\}$  – rezygnację z wprowadzenia zmian, a przycisk  $\left\{ \mathbf{v} \right\}$ zapisanie zmian).

### **7.3.3 Programowanie central CSP-104 i CSP-108**

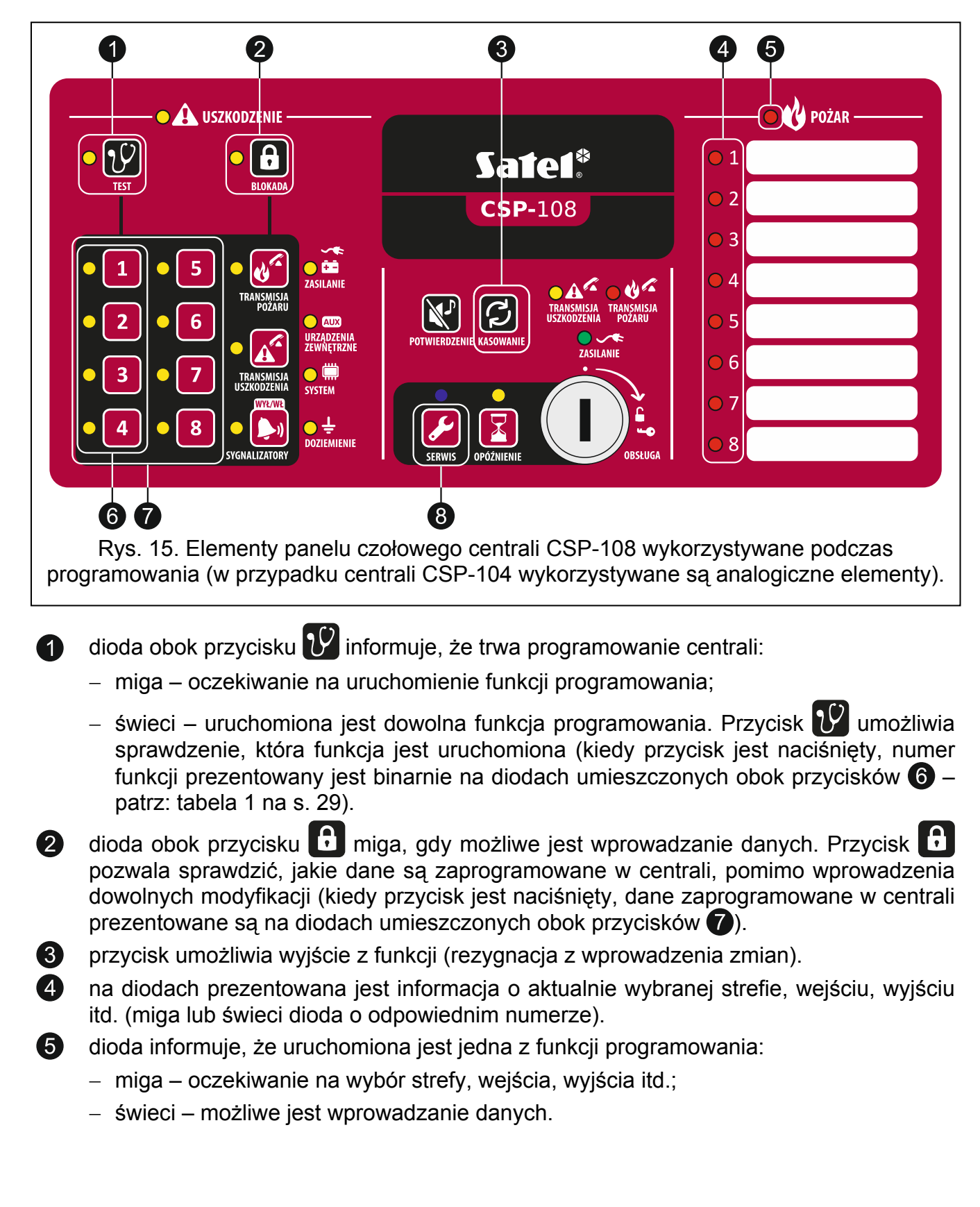

 przyciski umożliwiają wybór funkcji programowania. Naciśnięcie przycisku powoduje zapalenie / wygaszenie diody. Numer funkcji prezentowany jest binarnie na diodach umieszczonych obok przycisków (patrz: tabela 1).

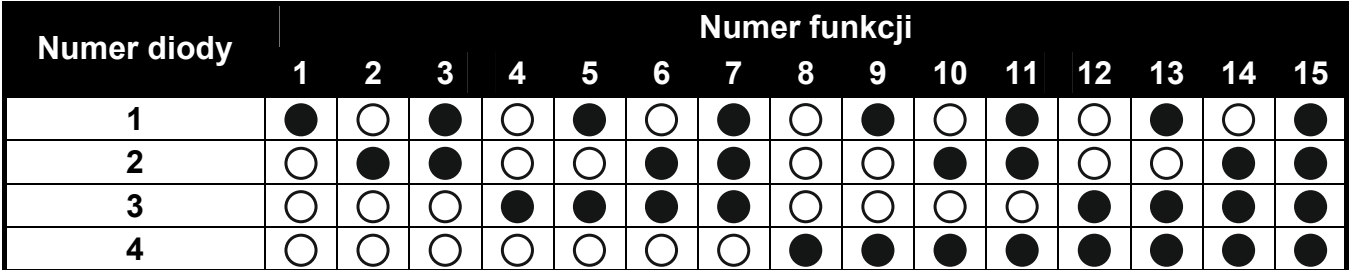

Tabela 1. Sposób prezentowania numerów funkcji przy pomocy diod LED ( $\overline{O}$  - dioda  $z$ gaszona;  $\bigcirc$  - dioda zapalona).

 przyciski umożliwiają wybór strefy, wejścia, wyjścia itp., a także wprowadzanie danych (w centrali CSP-104 dostępne są tylko cztery przyciski). Naciśnięcie przycisku powoduje zapalenie / wygaszenie diody obok przycisku.

przycisk umożliwia zatwierdzenie dokonanego wyboru lub wprowadzonych danych.

#### **1. Programowanie wariantu alarmowania dla stref**

- 1. Przy pomocy przycisków 6 wybrać funkcję 1 (patrz: tabela 1).
- 2. Nacisnąć przycisk 2
- 3. Nacisnąć jeden z przycisków , aby wybrać strefę, dla której programowany będzie wariant alarmowania.
- 4. Nacisnąć przycisk
- 5. Przy pomocy przycisków <sup>1</sup> i <sup>2</sup> określić wariant alarmowania. Zapalone diody informują, że wybrano alarmowanie (tylko jedna dioda może być zapalona):
	- 1 jednostopniowe;
	- 2 dwustopniowe.
- 6. Nacisnąć przycisk , aby zapisać wprowadzone zmiany.

#### **2. Programowanie współzależności stref**

- 1. Przy pomocy przycisków 6 wybrać funkcję 2 (patrz: tabela 1).
- 2. Nacisnąć przycisk 2
- 3. Nacisnąć jeden z przycisków  $\bullet$ , aby wybrać strefę, dla której programowane będą zasady współzależności.
- 4. Nacisnąć przycisk  $\sim$
- 5. Przy pomocy przycisków <sup>1</sup> i <sup>2</sup> określić zasady współzależności.

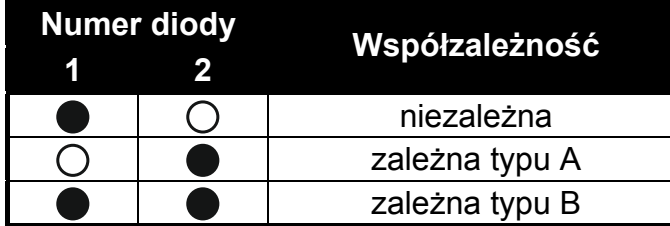

Tabela 2. Sposób prezentowania współzależności przy pomocy diod LED (O - dioda zgaszona; · dioda zapalona).

6. Nacisnąć przycisk $\sim$ , aby zapisać wprowadzone zmiany.

### **3. Wskazanie stref współzależnych**

- 1. Przy pomocy przycisków @ wybrać funkcję 3 (patrz: tabela 1 na s. 29).
- 2. Nacisnąć przycisk $\left| \mathcal{L} \right|$
- 3. Nacisnąć jeden z przycisków  $\bullet$ , aby wybrać strefę, dla której programowane będą strefy współzależne.
- 4. Nacisnąć przycisk
- 5. Przy pomocy przycisków w wskazać strefy współzależne. Zapalona dioda informuje, że strefa o danym numerze jest współzależna.
- 6. Nacisnąć przycisk $\sim$ , aby zapisać wprowadzone zmiany.

### **4. Programowanie typu wyjścia dla wyjść przekaźnikowych**

- 1. Przy pomocy przycisków @ wybrać funkcję 4 (patrz: tabela 1 na s. 29).
- 2. Nacisnąć przycisk $\left| \mathcal{L} \right|$
- 3. Nacisnąć jeden z przycisków (b), aby wybrać wyjście przekaźnikowe, dla którego programowany będzie typ wyjścia.
- 4. Nacisnąć przycisk
- 5. Przy pomocy przycisków o określić typ wyjścia.

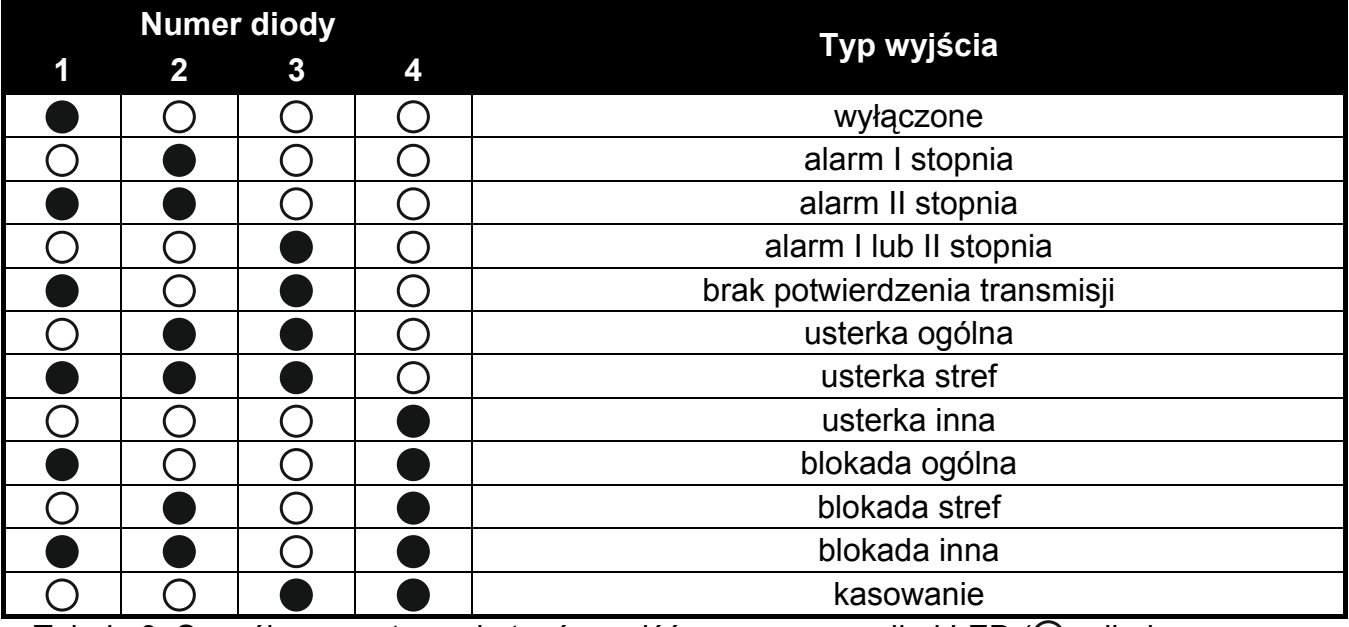

Tabela 3. Sposób prezentowania typów wyjść przy pomocy diod LED ( $\bigcirc$  - dioda zgaszona; - dioda zapalona).

6. Nacisnąć przycisk $\left\{\right. \right. \left\{\right. \right. \right.}$  aby zapisać wprowadzone zmiany.

### **5. Programowanie opcji dla wyjść przekaźnikowych**

- 1. Przy pomocy przycisków **o** wybrać funkcję 5 (patrz: tabela 1 na s. 29).
- 2. Nacisnąć przycisk .
- 3. Nacisnąć jeden z przycisków (2), aby wybrać wyjście przekaźnikowe, dla którego programowane będą opcje.
- 4. Nacisnąć przycisk .
- 5. Przy pomocy przycisków określić odpowiednie opcje:
	- dla wyjść typu ALARM I STOPNIA, ALARM II STOPNIA, ALARM I LUB II STOPNIA, USTERKA STREF i BLOKADA STREF – zapalone diody informują, które strefy zostały wybrane;
	- dla wyjść typu USTERKA INNA zapalone diody informują, że wybrane zostały:
		- 1 uszkodzenie zasilania;
		- 2 uszkodzenie sygnalizatorów;
		- 3 uszkodzenie wyjść transmisji;
		- 4 pozostałe uszkodzenia;
	- dla wyjść typu BLOKADA INNA zapalone diody informują, że wybrane zostały:
		- 1 blokada sygnalizatorów;
		- 2 blokada transmisji pożaru;
- 3 blokada transmisji uszkodzenia.
- *Uwaga: W przypadku, gdy typ wyjścia ulegnie zmianie, opcje nie są automatycznie korygowane, dlatego po uruchomieniu funkcji lub naciśnięciu przycisku w celu sprawdzenia ustawień zapisanych w centrali, zapalone mogą zostać diody odpowiadające niedostępnym opcjom.*
- 6. Nacisnąć przycisk $\sim$ , aby zapisać wprowadzone zmiany.

### **6. Programowanie czasu opóźnienia dla wyjść przekaźnikowych**

- 1. Przy pomocy przycisków @ wybrać funkcję 6 (patrz: tabela 1 na s. 29).
- 2. Nacisnąć przycisk
- 3. Nacisnąć jeden z przycisków  $\bullet$ , aby wybrać wyjście przekaźnikowe, dla którego programowany będzie czas opóźnienia.
- 4. Nacisnąć przycisk<sup>2</sup>
- 5. Przy pomocy przycisków 6 określić czas opóźnienia.

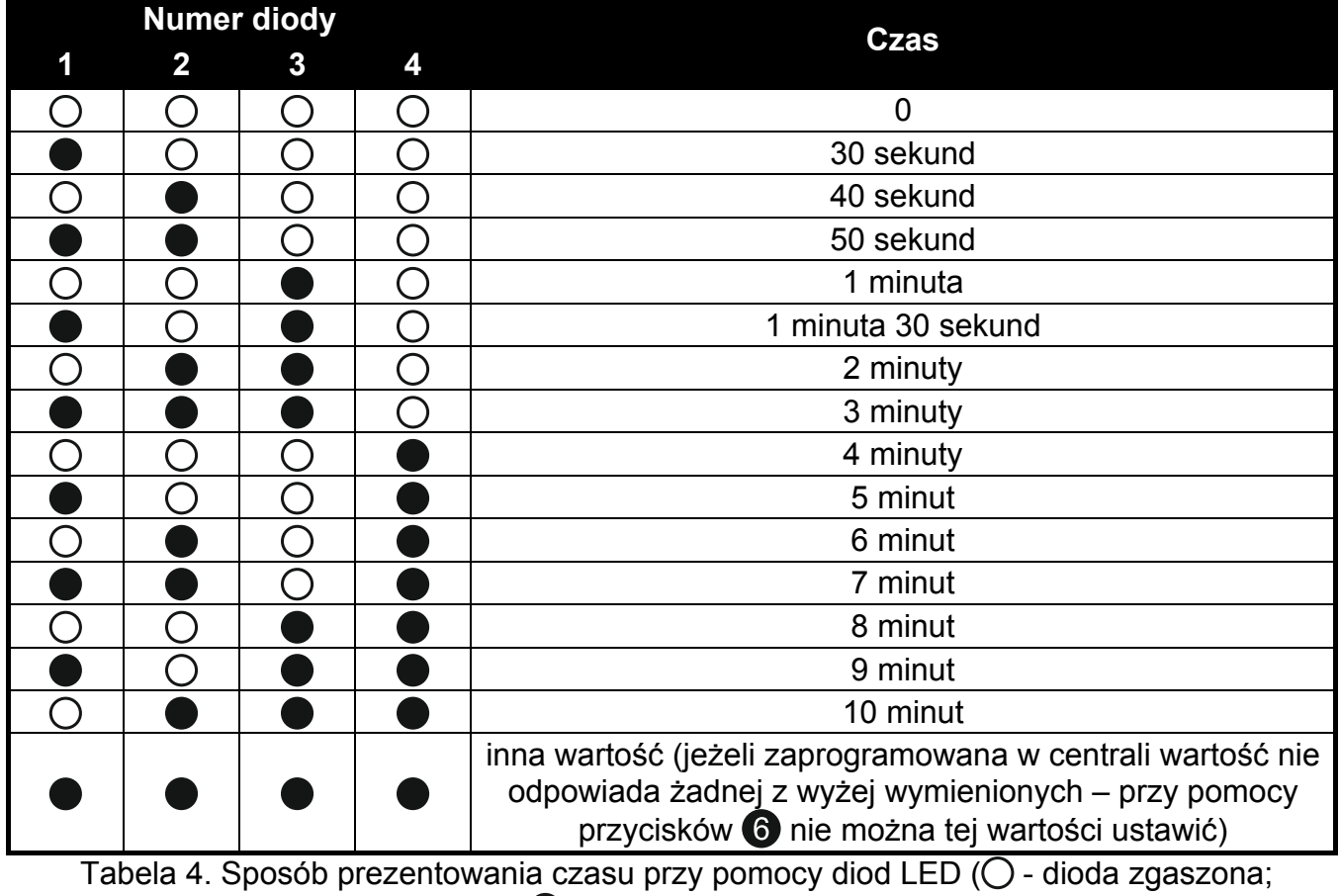

- dioda zapalona).

6. Nacisnąć przycisk $\left\{\right. \right.$ , aby zapisać wprowadzone zmiany.

### **7. Programowanie czasu działania wyjść przekaźnikowych**

- 1. Przy pomocy przycisków **o** wybrać funkcję 7 (patrz: tabela 1 na s. 29).
- 2. Nacisnąć przycisk .
- 3. Nacisnąć jeden z przycisków (2), aby wybrać wyjście przekaźnikowe, dla którego programowany będzie czas działania.
- 4. Nacisnąć przycisk
- 5. Przy pomocy przycisków @ określić czas działania (patrz: tabela 4 na s. 32).
- 6. Nacisnąć przycisk $\sim$  aby zapisać wprowadzone zmiany.

### **8. Programowanie trybu pracy dla wejść**

- 1. Przy pomocy przycisków **o** wybrać funkcję 8 (patrz: tabela 1 na s. 29).
- 2. Nacisnąć przycisk  $\mathcal{L}$
- 3. Nacisnąć jeden z przycisków  $\bigodot$ , aby wybrać wejście, dla którego programowany będzie tryb pracy.
- 4. Nacisnąć przycisk .
- 5. Przy pomocy przycisków **o** określić tryb pracy.

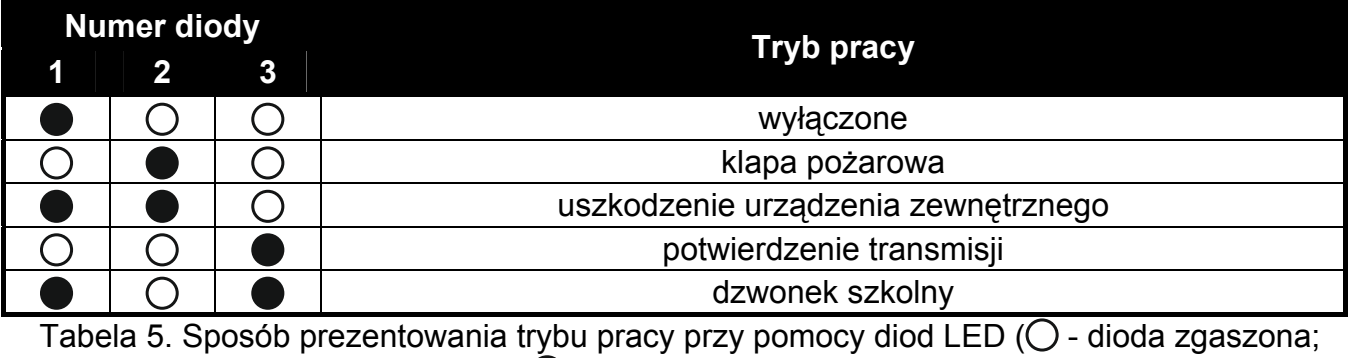

 $\bullet$  - dioda zapalona).

6. Nacisnąć przycisk $\sim$ , aby zapisać wprowadzone zmiany.

### **9. Programowanie opcji dla wejść**

- 1. Przy pomocy przycisków @ wybrać funkcję 9 (patrz: tabela 1 na s. 29).
- 2. Nacisnąć przycisk .
- 3. Nacisnąć jeden z przycisków  $\bigcirc$ , aby wybrać wejście typu POTWIERDZENIE TRANSMISJI, dla którego programowane będą opcje.
- 4. Nacisnąć przycisk .
- 5. Przy pomocy przycisków <sup>1</sup> i <sup>2</sup> określić opcje. Zapalone diody informują, że wybrane zostały:
	- 1 potwierdzanie transmisji alarmów pożarowych;
	- 2 potwierdzenie transmisji sygnałów uszkodzeniowych.
- 6. Nacisnąć przycisk $\left| \mathcal{L} \right|$ , aby zapisać wprowadzone zmiany.

#### **10. Programowanie czasu opóźnienia dla wejść**

- 1. Przy pomocy przycisków 6 wybrać funkcję 10 (patrz: tabela 1 na s. 29).
- 2. Nacisnąć przycisk
- 3. Nacisnąć jeden z przycisków  $\bigodot$ , aby wybrać wejście, dla którego programowany będzie czas opóźnienia.
- 4. Nacisnąć przycisk
- 5. Przy pomocy przycisków 6 określić czas opóźnienia (patrz: tabela 4 na s. 32).
- 6. Nacisnąć przycisk $\sim$ , aby zapisać wprowadzone zmiany.

#### **11. Programowanie trybu pracy dla sygnalizatorów**

- 1. Przy pomocy przycisków @ wybrać funkcję 11 (patrz: tabela 1 na s. 29).
- 2. Nacisnąć przycisk  $\left| \cdot \right|$
- 3. Nacisnąć przycisk  $\begin{bmatrix} 1 \\ 1 \end{bmatrix}$  lub  $\begin{bmatrix} 2 \\ 2 \end{bmatrix}$ , aby wybrać sygnalizator, dla którego programowany będzie tryb pracy.
- 4. Nacisnąć przycisk  $\mathcal{L}$
- 5. Przy pomocy przycisków <sup>1</sup> i <sup>2</sup> określić tryb pracy.

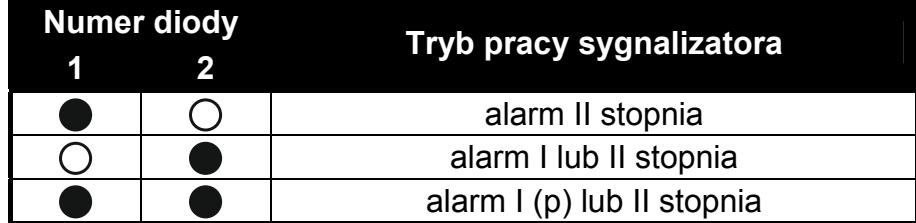

Tabela 6. Sposób prezentowania trybu pracy sygnalizatora przy pomocy diod LED ( $\bigcirc$  - dioda zgaszona;  $\bigcirc$  - dioda zapalona).

6. Nacisnąć przycisk $\sim$ , aby zapisać wprowadzone zmiany.

#### **12. Włączenie / wyłączenie wyjść transmisji**

- 1. Przy pomocy przycisków 6 wybrać funkcję 12 (patrz: tabela 1 na s. 29).
- 2. Nacisnąć przycisk
- 3. Nacisnąć przycisk <sup>1</sup> (włączenie/wyłączenie wyjścia transmisii alarmu pożarowego) lub (włączenie/wyłączenie wyjścia transmisji sygnałów uszkodzeniowych).
- 4. Nacisnąć przycisk
- 5. Przy pomocy przycisków <sup>1</sup> i <sup>2</sup> włączyć lub wyłączyć wyjście transmisji. Zapalone diody informują (tylko jedna dioda może być zapalona):

1 – wyjście transmisji włączone;

- 2 wyjście transmisji wyłączone.
- 6. Nacisnąć przycisk $\left| \mathcal{L} \right|$ , aby zapisać wprowadzone zmiany.

### **13. Włączenie / wyłączenie opcji automatycznego wznowienia sygnalizatorów**

- 1. Przy pomocy przycisków 6 wybrać funkcję 13 (patrz: tabela 1 na s. 29).
- 2. Nacisnąć przycisk .
- 3. Przy pomocy przycisków 1 i 2 włączyć lub wyłączyć opcję. Zapalone diody informują (tylko jedna dioda może być zapalona):
	- 1 opcja włączona;
	- 2 opcja wyłączona.
- 4. Nacisnąć przycisk $\sim$ , aby zapisać wprowadzone zmiany.

### **14. Programowanie czasu rozpoznania**

- 1. Przy pomocy przycisków 6 wybrać funkcję 14 (patrz: tabela 1 na s. 29).
- 2. Nacisnąć przycisk .
- 3. Przy pomocy przycisków o określić czas rozpoznania (patrz: tabela 4 na s. 32 wartości 10 minut nie można zaprogramować).
- 4. Nacisnąć przycisk $\sim$ , aby zapisać wprowadzone zmiany.

### **15. Włączenie / wyłączenie obsługi paneli**

- 1. Przy pomocy przycisków 6 wybrać funkcję 15 (patrz: tabela 1 na s. 29).
- 2. Nacisnąć przycisk .
- 3. Nacisnąć przycisk <sup>1</sup> (włączenie/wyłączenie obsługi panelu wyniesionego) lub  $\overline{2}$ (włączenie/wyłączenie obsługi panelu wirtualnego).
- 4. Nacisnąć przycisk

5. Przy pomocy przycisków **1 i <sup>2</sup> włączyć lub wyłączyć obsługe panelu. Zapalone diody** 

informują (tylko jedna dioda może być zapalona):

- 1 obsługa włączona;
- 2 obsługa wyłączona.
- 6. Nacisnąć przycisk $\left| \mathcal{L} \right|$ , aby zapisać wprowadzone zmiany.
- *Uwaga: W przypadku central CSP-104 i CSP-108, przy pomocy przycisków nie można zaprogramować pozostałych parametrów paneli. W celu ich zaprogramowania należy skorzystać z programu DCSP.*

#### **Zakończenie programowania**

W celu zakończenia programowania należy przekręcić klucz w stacyjce.

### **8. Panele wyniesione**

Do każdej centrali sygnalizacji pożarowej podłączyć można panel wyniesiony, który może być zamontowany w obrębie chronionego obiektu znacznej odległości od centrali (do 1000 m):

PSP-104 – panel umożliwiający obsługę centrali CSP-104;

PSP-108 – panel umożliwiający obsługę centrali CSP-108;

PSP-204 – panel umożliwiający obsługę centrali CSP-204;

PSP-208 – panel umożliwiający obsługę centrali CSP-208.

*Uwaga: Uszkodzenie panelu wyniesionego nie wpływa na podstawowe funkcje centrali.* 

### **8.1 Właściwości**

- Zdalna obsługa centrali na poziomach 1 i 2 jak z panelu czołowego centrali.
- Podłączenie do centrali za pośrednictwem magistrali komunikacyjnej.
- Diody LED informujące o statusie centrali sygnalizacji pożarowej i urządzeń zewnętrznych.
- Wbudowany przetwornik piezoelektryczny do sygnalizacji dźwiękowej.
- Wyświetlacz LCD (PSP-204 i PSP-208).
- Zasilacz impulsowy o wydajności 2,5 A.
- Automatyczne przełączenie na zasilanie awaryjne (akumulator) w przypadku awarii zasilania głównego.

### **8.2 Opis paneli wyniesionych**

Panele wyniesione oferowane są w tej samej obudowie, co centrale (patrz: rys. 1).

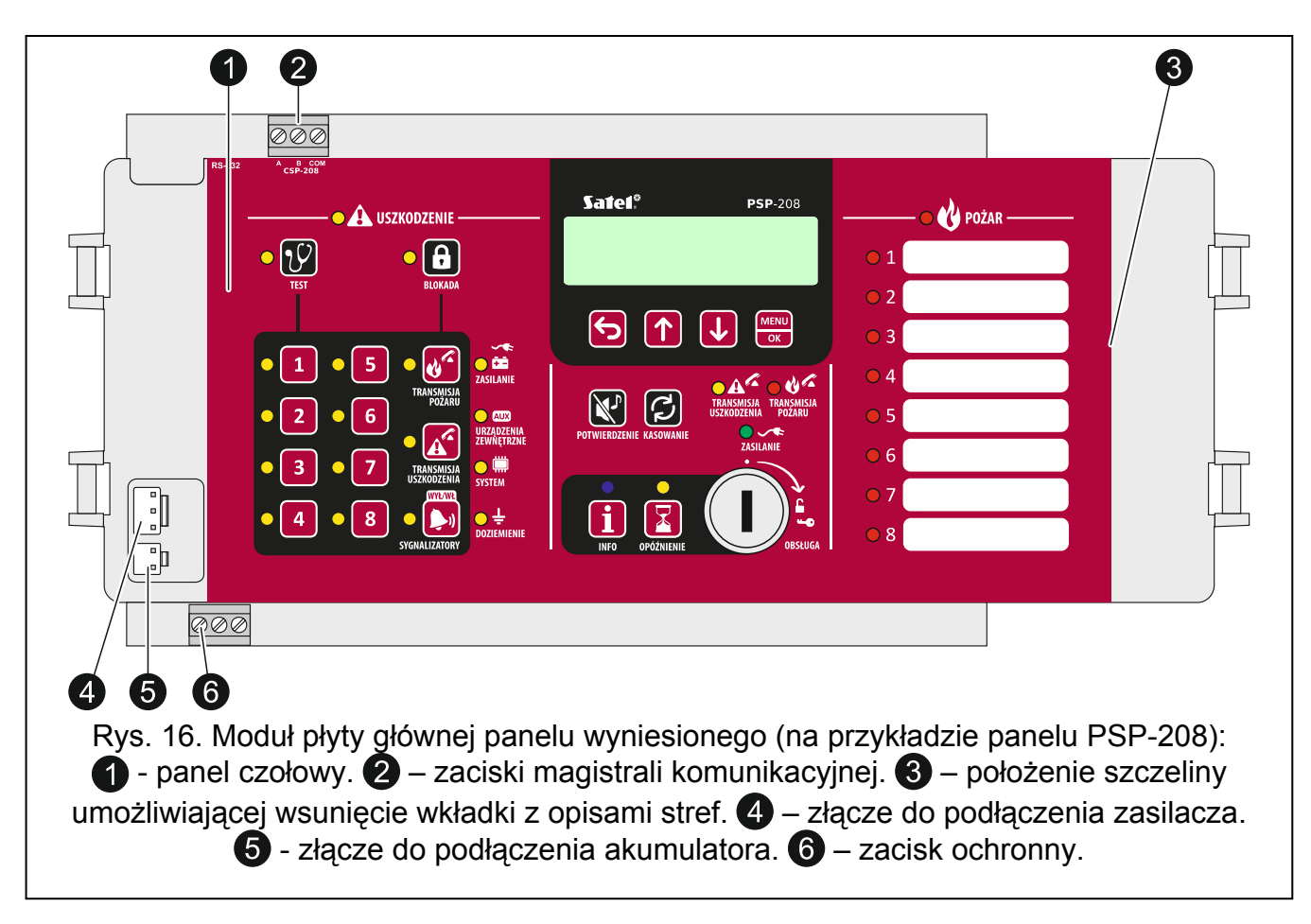

### **8.2.1 Panel czołowy**

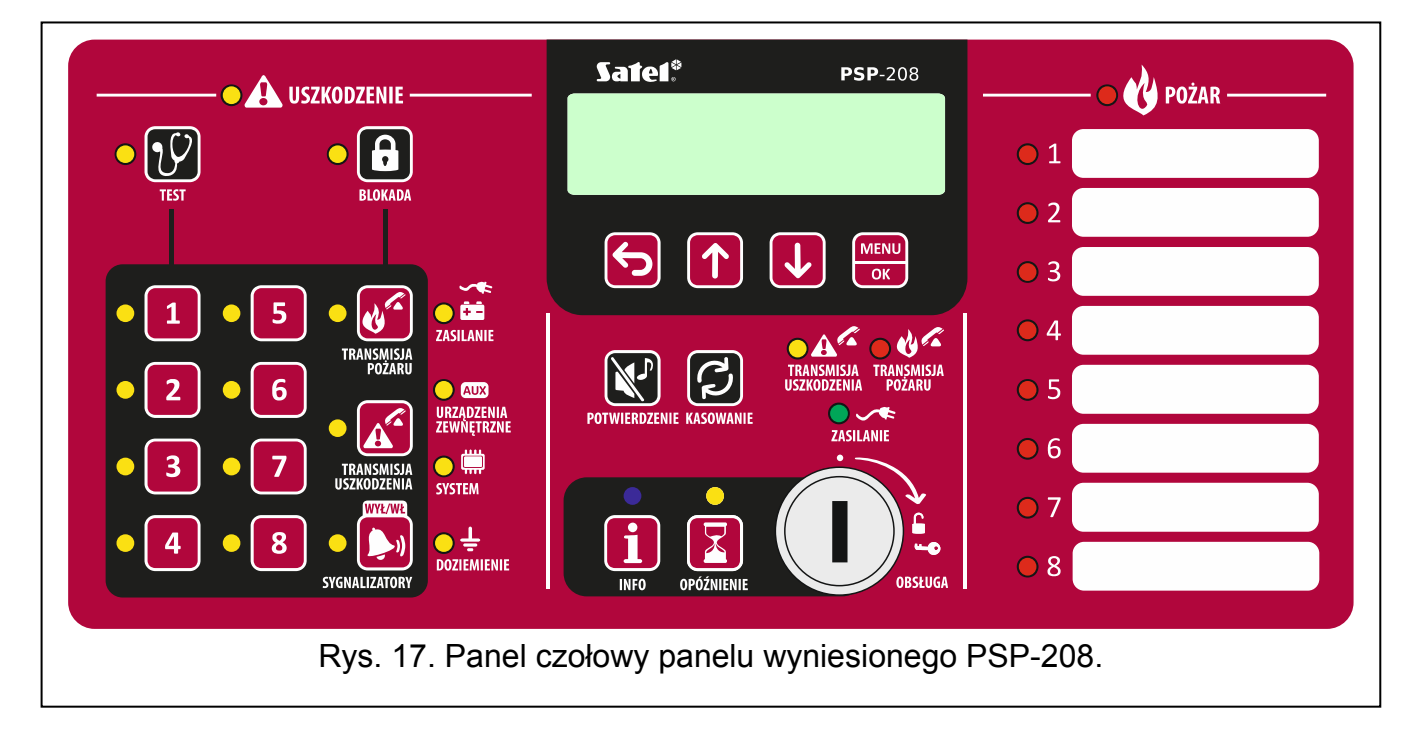

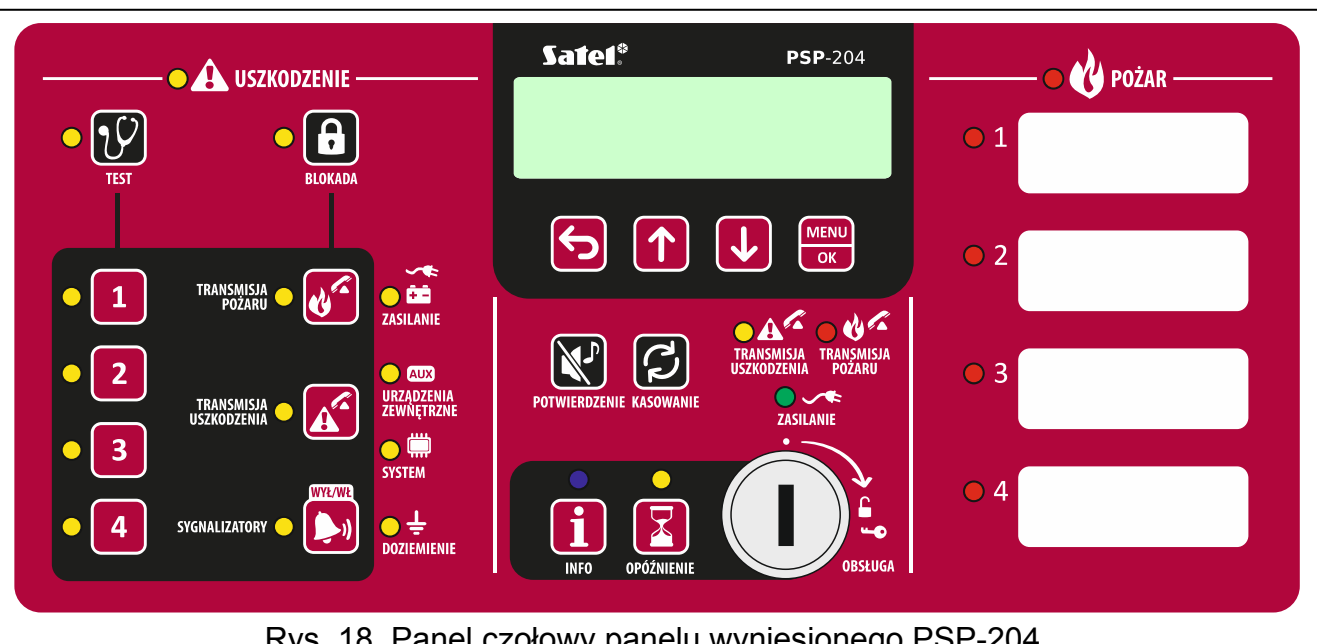

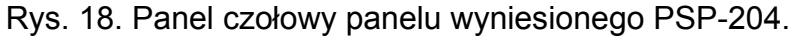

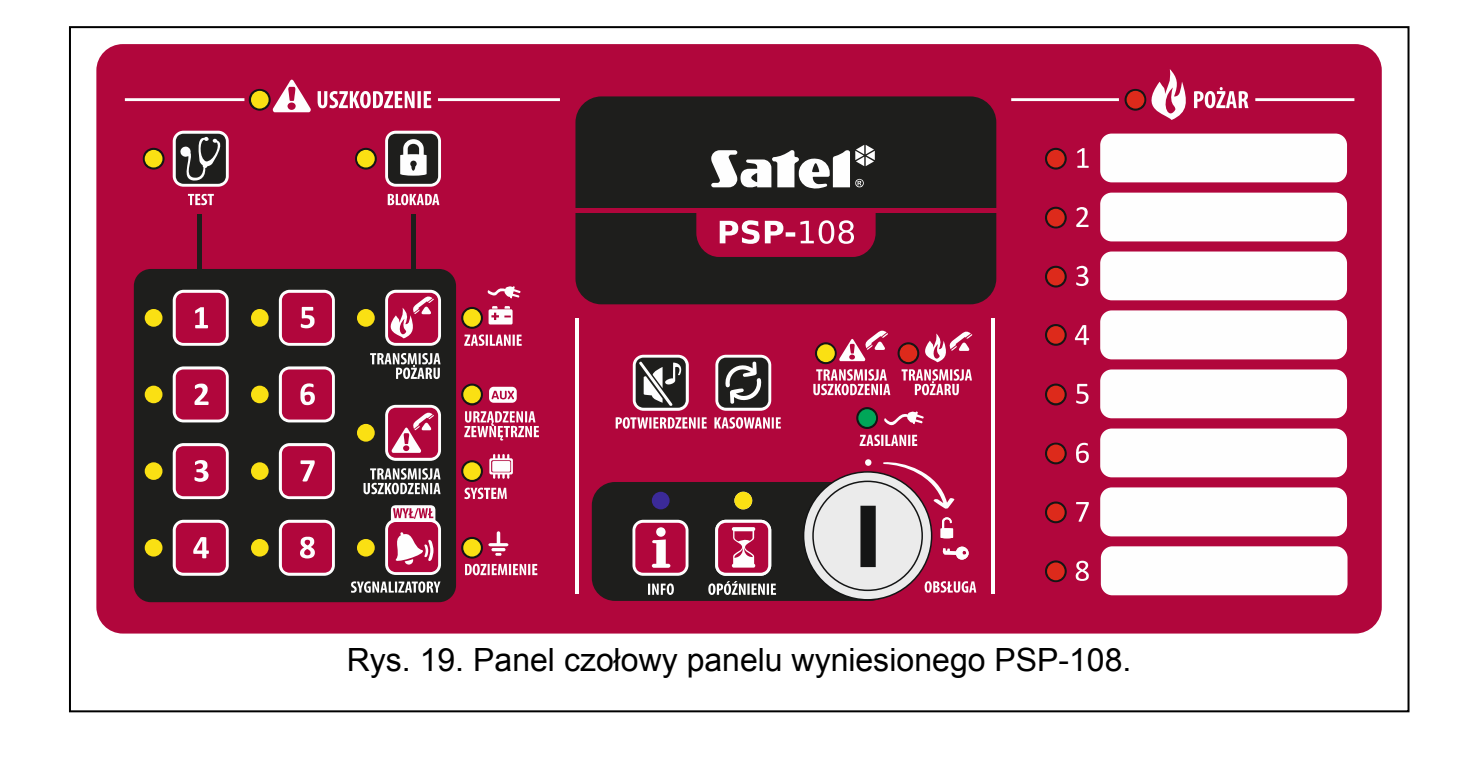

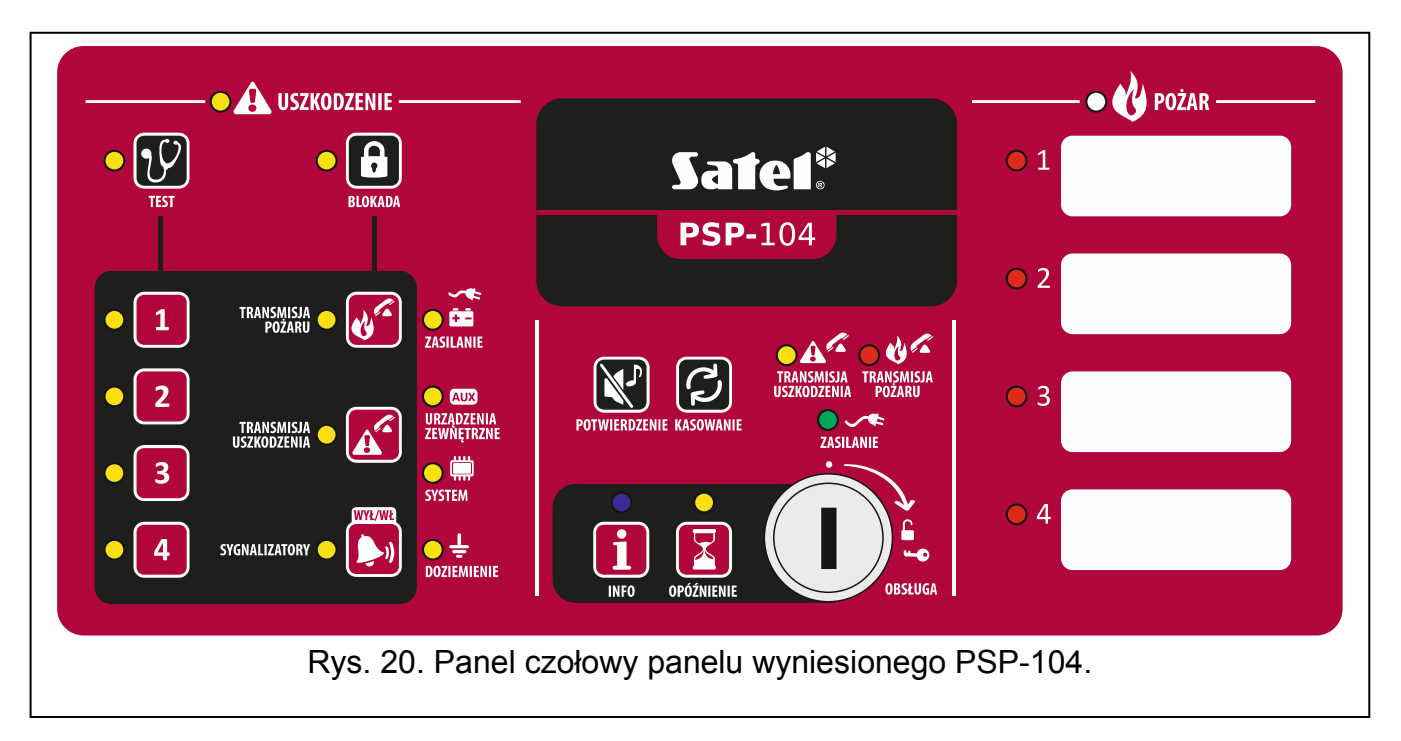

### **Diody LED**

Większość wskaźników działa identycznie, jak ich odpowiedniki na panelu czołowym centrali (patrz: s. 8). Jedyną różnicę stanowi niebieska dioda LED opisana w tabeli poniżej.

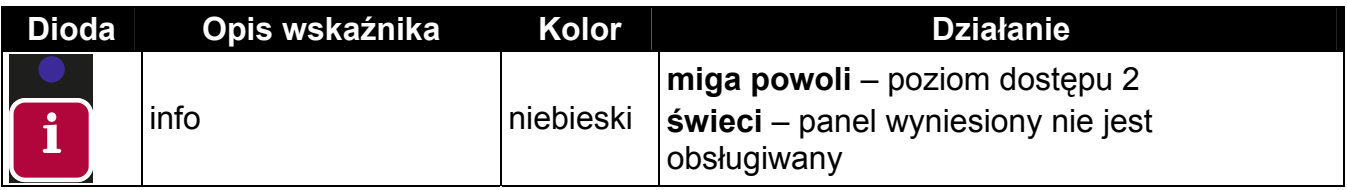

### **Przyciski**

Przyciski realizują identyczne funkcje, co analogiczne przyciski na panelu czołowym centrali podczas obsługi centrali na poziomie 1 i 2 (patrz: s. 10). Jedyną różnicę stanowi przycisk  $\mathbf{i}$ , który zastąpił przycisk  $\mathcal{L}$  i został opisany w tabeli poniżej.

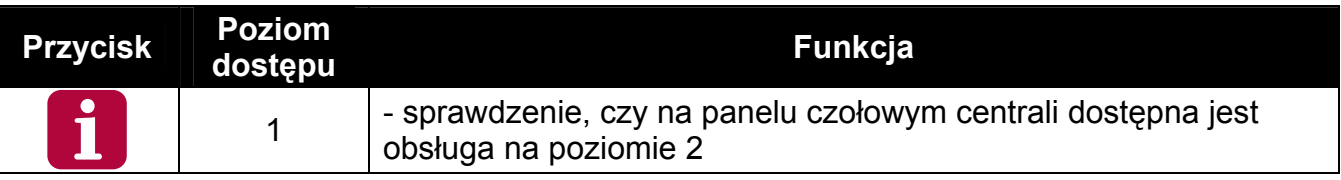

### **Stacyjka**

Stacyjka umożliwia uzyskanie dostępu na poziomie 2 (patrz: POZIOMY DOSTĘPU s. 18).

#### **Wyświetlacz**

Wyświetlacz montowany jest w panelach wyniesionych PSP-204 i PSP-208. Umożliwia przeglądanie pamięci alarmów i pamięci zdarzeń, pozwala lepiej rozpoznać bieżące uszkodzenia oraz zaprogramować zegar centrali.

### **8.3 Instalacja panelu wyniesionego**

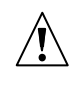

**Wszystkie połączenia elektryczne należy wykonywać przy wyłączonym zasilaniu.** 

### **8.3.1 Montaż panelu wyniesionego**

Montaż należy wykonać analogicznie, jak montaż centrali (s. 12).

#### **8.3.2 Podłączenia**

- 1. Zaciski A, B i COM podłączyć do magistrali komunikacyjnej (patrz: MAGISTRALA KOMUNIKACYJNA s. 16).
- 2. Podłączyć zasilanie główne (patrz: ZASILANIE GŁÓWNE s. 16).
- *Uwaga: Panel wyniesiony musi być podłączony do tego samego obwodu ochronnego PE, co centrala.*
- 3. Podłączyć zasilanie awaryjne (patrz: ZASILANIE AWARYJNE s. 18).

# **9. Moduł komunikacji z panelem wirtualnym CSP-ETH**

Moduł CSP-ETH jest dodatkowym, opcjonalnym elementem central sygnalizacji pożarowej. Umożliwia zdalny podgląd stanu centrali przy pomocy komputera posiadającego dostęp do sieci Ethernet (TCP/IP). Na komputerze musi być zainstalowana przeglądarka WWW oraz Wirtualna Maszyna Javy.

W urządzeniu wykorzystano FreeRTOS (www.freertos.org).

*Uwaga: Urządzenie przeznaczone jest do pracy wyłącznie w lokalnych sieciach komputerowych (LAN). Nie może być podłączane bezpośrednio do publicznej sieci komputerowej (MAN, WAN). Połączenie z siecią publiczną należy realizować za pośrednictwem routera lub modemu xDSL.* 

### **9.1 Opis płytki elektroniki**

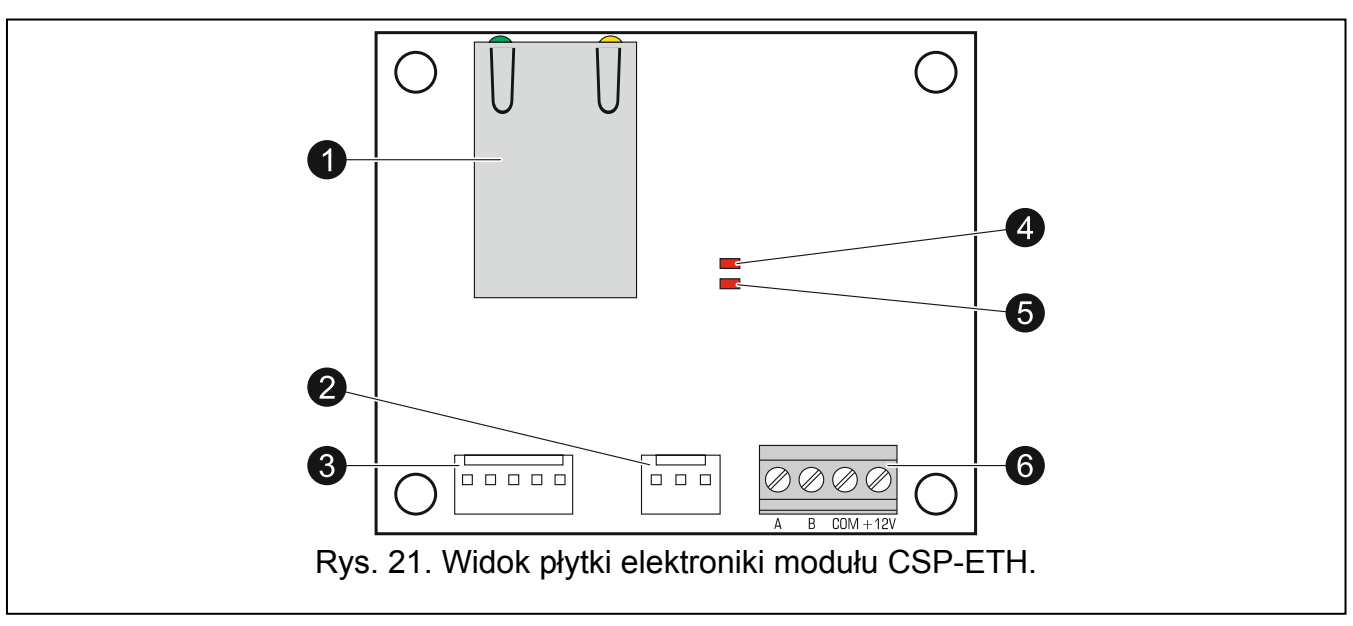

 gniazdo RJ-45 służące do podłączenia modułu do sieci Ethernet. Należy użyć kabla zgodnego ze standardem 100Base-TX. Gniazdo ma wbudowane dwie diody LED. Zielona sygnalizuje podłączenie do sieci i przesyłanie danych, a żółta – wynegocjowaną prędkość transmisji (świeci: 100 Mb; nie świeci: 10 Mb).

- 2 złącze niewykorzystywane.
- **3** złącze niewykorzystywane.
- dioda LED informująca, czy moduł jest obsługiwany przez centralę:
	- miga moduł nie jest obsługiwany;
	- świeci moduł jest obsługiwany.
- dioda LED informująca, czy uruchomiony jest panel wirtualny:
	- miga panel wirtualny nie jest uruchomiony;
	- świeci panel wirtualny jest uruchomiony.
- 6 zaciski:
	- **A, B** zaciski magistrali komunikacyjnej.
	- **COM**  masa.
	- **+12V**  wejście zasilania.

### **9.2 Instalacja**

### **Wszystkie połączenia elektryczne należy wykonywać przy wyłączonym zasilaniu.**

- 1. Wyjąć moduł płyty głównej centrali z uchwytów (patrz: MONTAŻ CENTRALI s. 12).
- 2. Przykręcić moduł CSP-ETH do spodu modułu płyty głównej centrali.

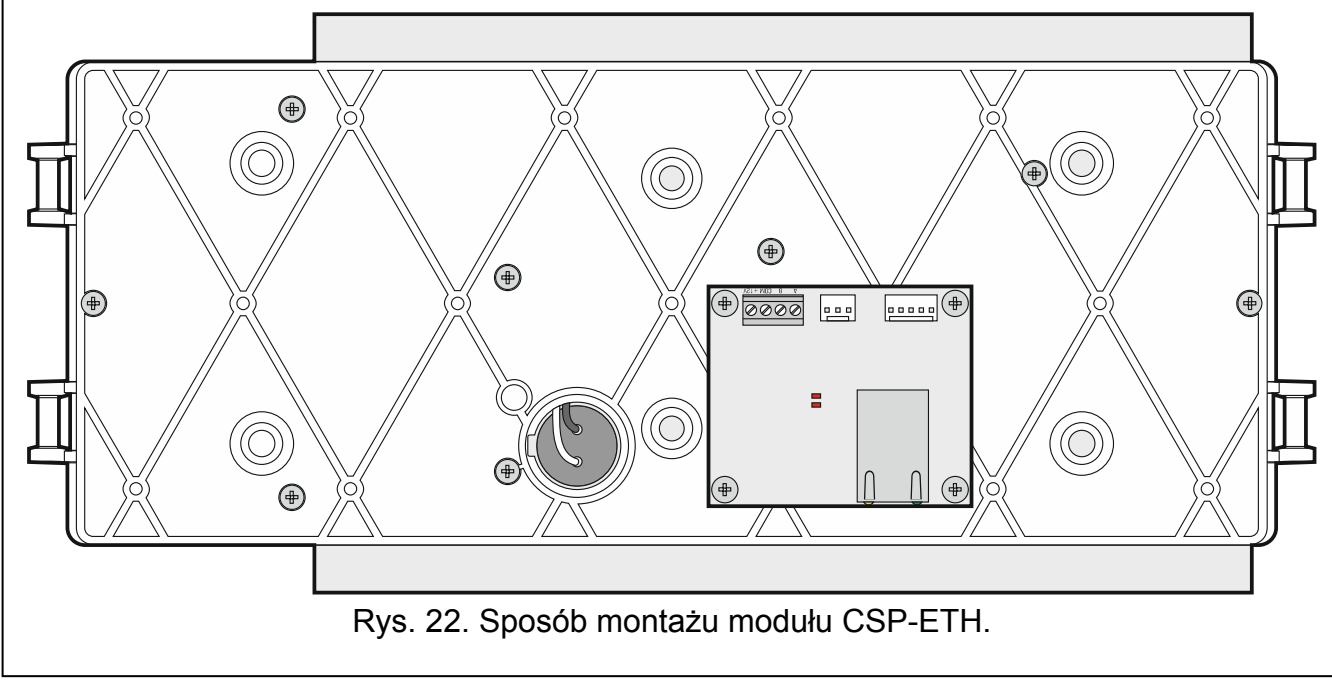

- 3. Zaciski A, B i COM modułu podłączyć do magistrali komunikacyjnej (patrz: MAGISTRALA KOMUNIKACYJNA s. 16).
- 4. Zaciski +12V i COM modułu podłączyć do zacisków AUX centrali (+12V do +; COM do -).
- 5. Włożyć moduł płyty głównej centrali w przeznaczone do tego uchwyty obudowy.
- 6. Do gniazda RJ-45 modułu podłączyć kabel sieci Ethernet. W przypadku braku kabla sieciowego, moduł nie uruchomi się.

#### *Uwaga: Programowanie modułu odbywa się za pośrednictwem centrali sygnalizacji pożarowej, do której moduł jest podłączony.*

### **9.3 Korzystanie z panelu wirtualnego**

- *Uwaga: Przeglądarka WWW do komunikacji z modułem CSP-ETH używa portu 80. Aplet Javy, który jest pobierany z modułu przez przeglądarkę WWW, używa do komunikacji portu 11010.*
- 1. Uruchomić przeglądarkę stron WWW.
- 2. Wpisać adres IP modułu w odpowiednim polu przeglądarki i nacisnąć klawisz ENTER.
- 3. W przeglądarce wyświetlona zostanie strona logowania. Należy podać hasło (fabrycznie: satel), aby uzyskać dostęp do panelu wirtualnego.

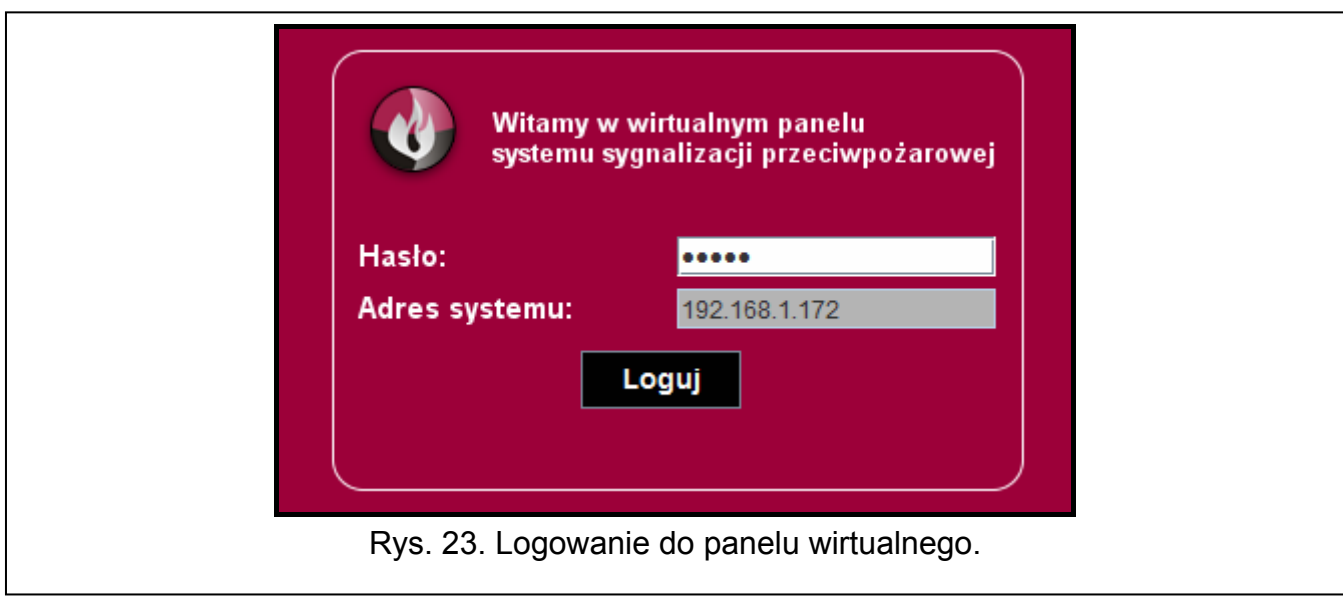

4. Wyświetlony zostanie panel wirtualny.

# **10. Instrukcja sprawdzenia poprawności działania centrali**

- I. Przeprowadzić test diod LED i sygnalizacji dźwiękowej centrali. W tym celu, nacisnąć i przytrzymać przez około 3 sekundy przycisk  $\mathcal{V}$  na pierwszym poziomie dostepu. Wszystkie diody powinny zacząć równomiernie migać oraz powinna być słyszalna przerywana sygnalizacja dźwiękowa.
- II. Upewnić się, że centrala jest poprawnie zasilana (zielona dioda LED opisana jako ZASILANIE powinna świecić).
- III. Upewnić się, że centrala nie sygnalizuje uszkodzeń, blokad, ani alarmów (na pierwszym poziomie dostępu nie może świecić lub migać żadna dioda poza zieloną diodą opisaną jako ZASILANIE).
- IV. W przypadku central CSP-204 i CSP-208 upewnić się, że na wyświetlaczu prezentowany jest aktualny czas.
- V. Sprawdzić, czy centrala poprawnie wykrywa uszkodzenia.
- *Uwaga: Testowanie uszkodzeń powinno skutkować uaktywnieniem wyjścia transmisji sygnałów uszkodzeniowych, jeśli wyjście to jest włączone.* 
	- 1. Odłączyć zasilanie 230 V AC.
	- 2. Po upływie około 25 minut:
		- zielona dioda LED opisana jako ZASILANIE powinna zacząć migać;
		- żółta dioda LED opisana jako USZKODZENIE powinna zacząć świecić;
- żółta dioda LED opisana jako ZASILANIE powinna zacząć migać;
- powinna być słyszalna sygnalizacja dźwiękowa.
- 3. Nacisnąć przycisk $\mathbb{N}$ , aby wyciszyć sygnalizację dźwiękową centrali.
- 4. Podłączyć zasilanie 230 V AC. Wszystkie wskaźniki powinny wrócić do stanu, jak w punkcie III.
- 5. Odłączyć akumulator.
- 6. Po upływie około 2 minut:
	- żółta dioda LED opisana jako USZKODZENIE powinna zacząć świecić;
	- żółta dioda LED opisana jako ZASILANIE powinna zacząć migać;
	- powinna być słyszalna sygnalizacja dźwiękowa.
- 7. Nacisnąć przycisk \\pataby wyciszyć sygnalizację dźwiękową centrali.
- 8. Podłączyć akumulator. Wszystkie wskaźniki powinny wrócić do stanu, jak w punkcie III.
- 9. Przerwać obwód strefy 1 (np. wyjąć z gniazda losowo wybraną czujkę):
	- żółta dioda LED opisana jako USZKODZENIE powinna zacząć świecić;
	- żółta dioda LED obok przycisku oznaczonego cyfrą odpowiadającą numerowi strefy powinna zacząć migać;
	- powinna być słyszalna sygnalizacja dźwiękowa.
- 10. Nacisnąć przycisk  $\mathbb{N}^p$ , aby wyciszyć sygnalizację dźwiękową centrali.
- 11. Przywrócić obwód strefy 1 do stanu normalnego (włożyć czujkę z powrotem do gniazda). Wszystkie wskaźniki powinny wrócić do stanu, jak w punkcie III.
- 12. Zewrzeć obwód strefy 1:
	- żółta dioda LED opisana jako USZKODZENIE powinna zacząć świecić;
	- żółta dioda LED obok przycisku oznaczonego cyfrą odpowiadającą numerowi strefy powinna zacząć migać;
	- powinna być słyszalna sygnalizacja dźwiękowa.
- 13. Nacisnąć przycisk **W**, aby wyciszyć sygnalizację dźwiękową centrali.
- 14. Przywrócić obwód strefy 1 do stanu normalnego. Wszystkie wskaźniki powinny wrócić do stanu, jak w punkcie III.
- 15. Czynności opisane w punktach 9-14 powtórzyć dla pozostałych stref.
- 16. Analogiczne testy przerwania i zwarcia obwodu przeprowadzić dla sygnalizatorów, wyjść transmisji i wejść. Uszkodzenie powinno być sygnalizowane:
	- świeceniem żółtej diody LED opisanej jako USZKODZENIE;
	- miganiem żółtej diody opisanej jako SYGNALIZATORY w przypadku sygnalizatorów;
	- miganiem żółtej diody opisanej jako TRANSMISJA POŻARU w przypadku wyjścia transmisji alarmów pożarowych;
	- miganiem żółtej diody opisanej jako TRANSMISJA USZKODZENIA w przypadku wyjścia transmisji sygnałów uszkodzeniowych;
	- miganiem żółtej diody opisanej jako URZĄDZENIA ZEWNĘTRZNE w przypadku wejść;
	- sygnałem dźwiękowym.
- VI. Sprawdzić, czy centrala poprawnie wykrywa alarmy.
	- 1. Wywołać alarm w strefie 1. W tym celu, w zależności od typu urządzeń podłączonych do strefy, należy pobudzić losowo wybraną czujkę (w przypadku strefy zależnej typu A, czujkę trzeba pobudzić dwukrotnie w odstępie czasu krótszym niż 60 sekund) lub uruchomić ROP (przy pomocy klucza).
	- 2. Po kilku sekundach:
		- czerwona dioda LED oznaczona cyfrą odpowiadającą numerowi strefy powinna zacząć migać;
		- czerwona dioda LED opisana jako POŻAR powinna zacząć migać (w przypadku strefy zależnej typu B dioda powinna pozostać wygaszona);
		- powinna być słyszalna sygnalizacja dźwiękowa.
- *Uwaga: Wywołanie alarmu powinno ponadto skutkować uaktywnieniem sygnalizatorów, wyjścia transmisji alarmów pożarowych i wyjść przekaźnikowych, jeżeli przewiduje to sposób zaprogramowania centrali.* 
	- 3. Nacisnąć przycisk $\mathbb{N}$ , aby wyciszyć sygnalizację dźwiękową centrali.
	- 4. Przekręcić klucz w stacyjce w pozycję oznaczoną symbolem  $\Gamma$ , aby uzyskać dostęp na poziomie 2.
	- 5. Nacisnąć przycisk  $\mathcal G$ , aby skasować alarm (jeżeli uruchomiony był ROP, należy go wcześniej zresetować).
	- 6. Czynności opisane w punktach 1-5 należy powtórzyć dla pozostałych stref.

# **11. Konserwacja**

System sygnalizacji pożaru wymaga regularnej konserwacji. Zaleca się, aby badania okresowe przeprowadzane były co najmniej raz w roku. W przypadku pomieszczeń o trudnych warunkach pracy (np. zapylenie, agresywne środowisko, mogące wywołać korozję itp.), częstotliwość badań okresowych powinna zostać zwiększona.

W ramach prac konserwacyjnych należy:

- 1. Przeprowadzić test diod LED i sygnalizacji dźwiękowej centrali.
- 2. Odczytać zdarzenia zapisane w pamięci centrali.
- 3. Sprawdzić stan akumulatora centrali.
- 4. Sprawdzić, czy po wyłączeniu zasilania 230 V AC centrala automatycznie przełączy się na zasilanie awaryjne.
- 5. Jeżeli do centrali podłączony jest panel wyniesiony, powtórzyć dla panelu czynności opisane w punktach 1, 3 i 4.
- 6. Przeprowadzić wizualną kontrolę wszystkich czujek i ROP-ów.
- 7. Przeprowadzić test czujek i ROP-ów.
- 8. Przeprowadzić test sygnalizatorów.
- 9. Przeprowadzić test wyjść transmisji.

# **11.1 Wymiana bezpiecznika układu ładowania akumulatora**

Układ ładowania akumulatora w centralach i panelach wyniesionych chroniony jest bezpiecznikiem zwłocznym SSTC 3.5 firmy Bel Fuse o prądzie znamionowym 3,5 A. Położenie bezpiecznika pokazano na rysunku 24. W przypadku przepalenia bezpiecznika, należy go zastąpić nowym. Bezpieczniki dostępne są w ofercie firmy SATEL.

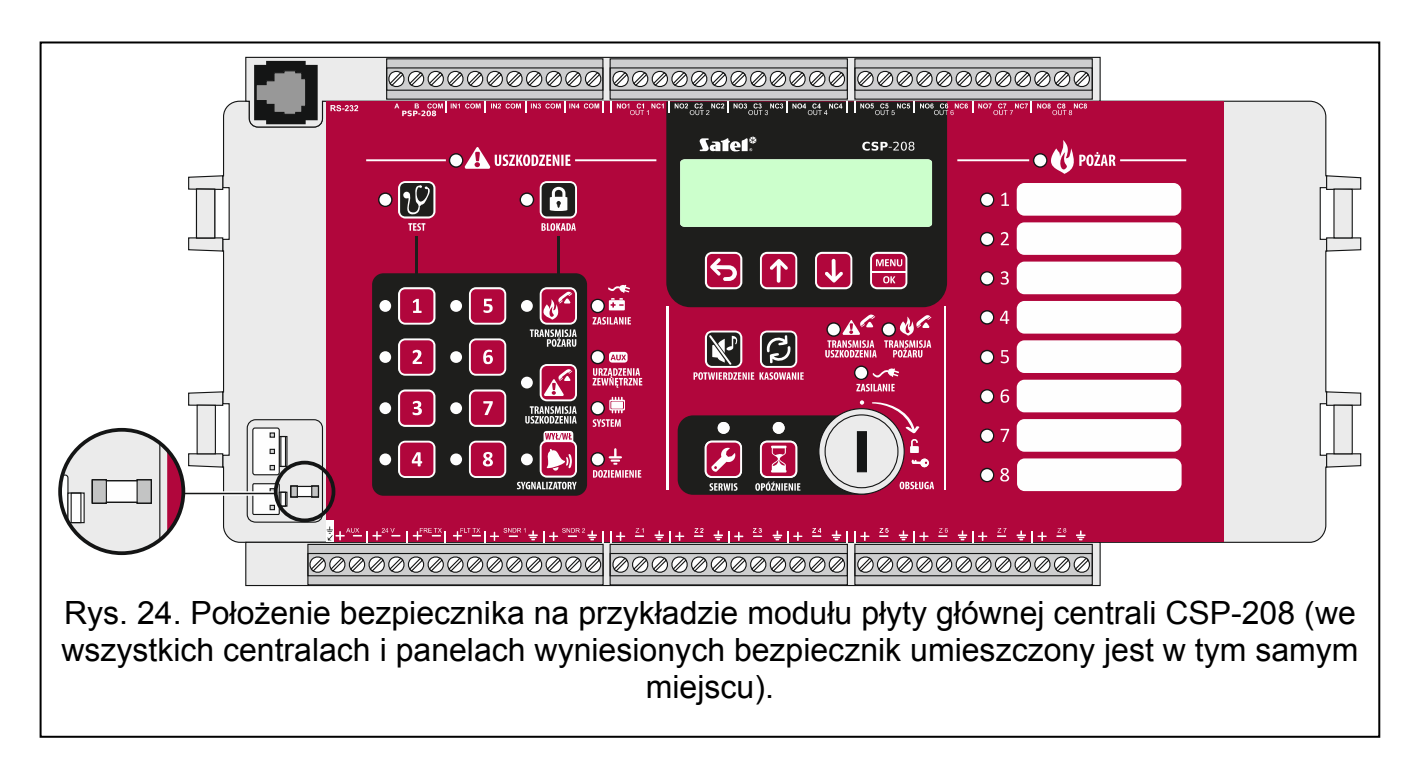

# 12. Dane techniczne

### 12.1 Centrale

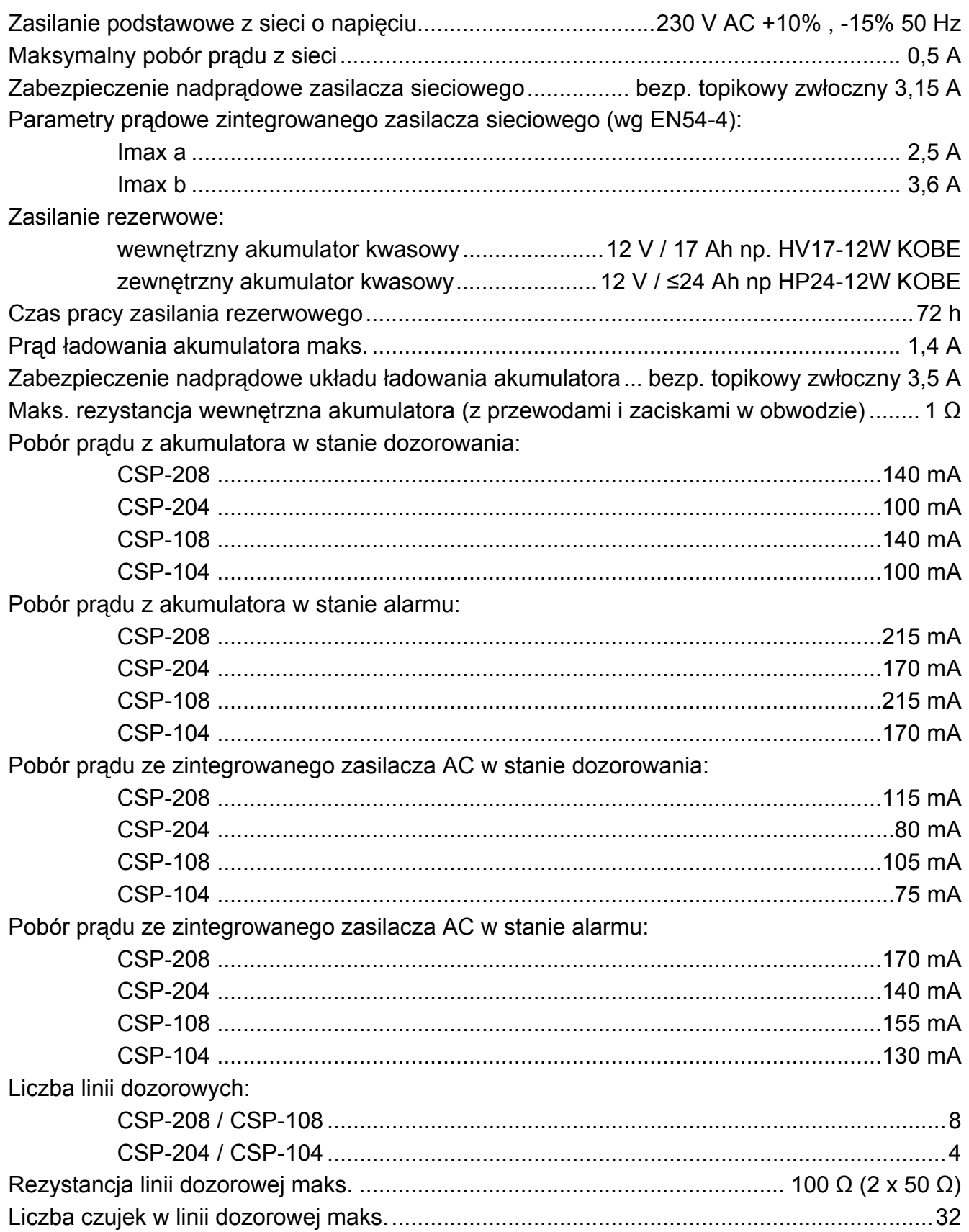

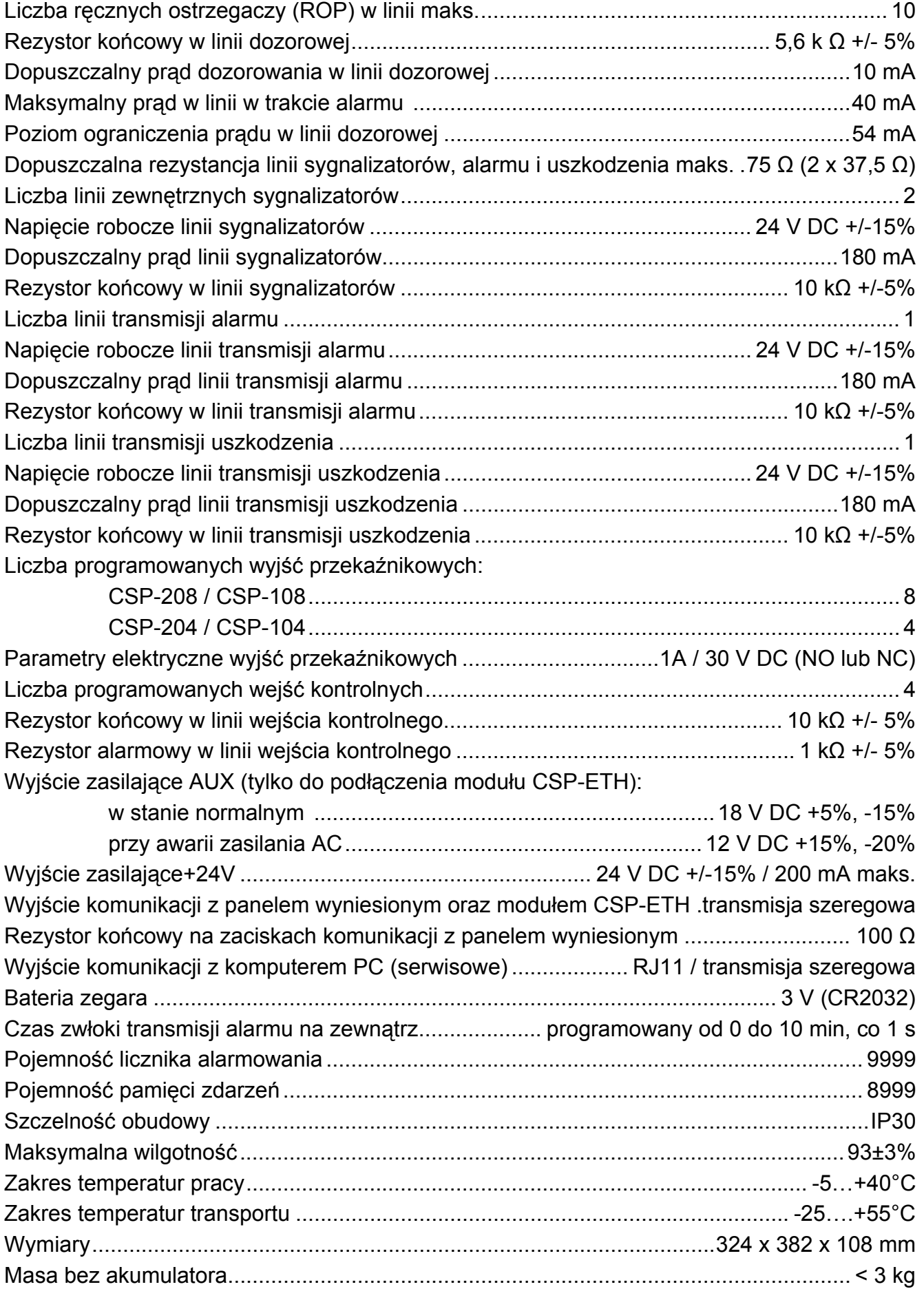

# **12.2 Panele wyniesione**

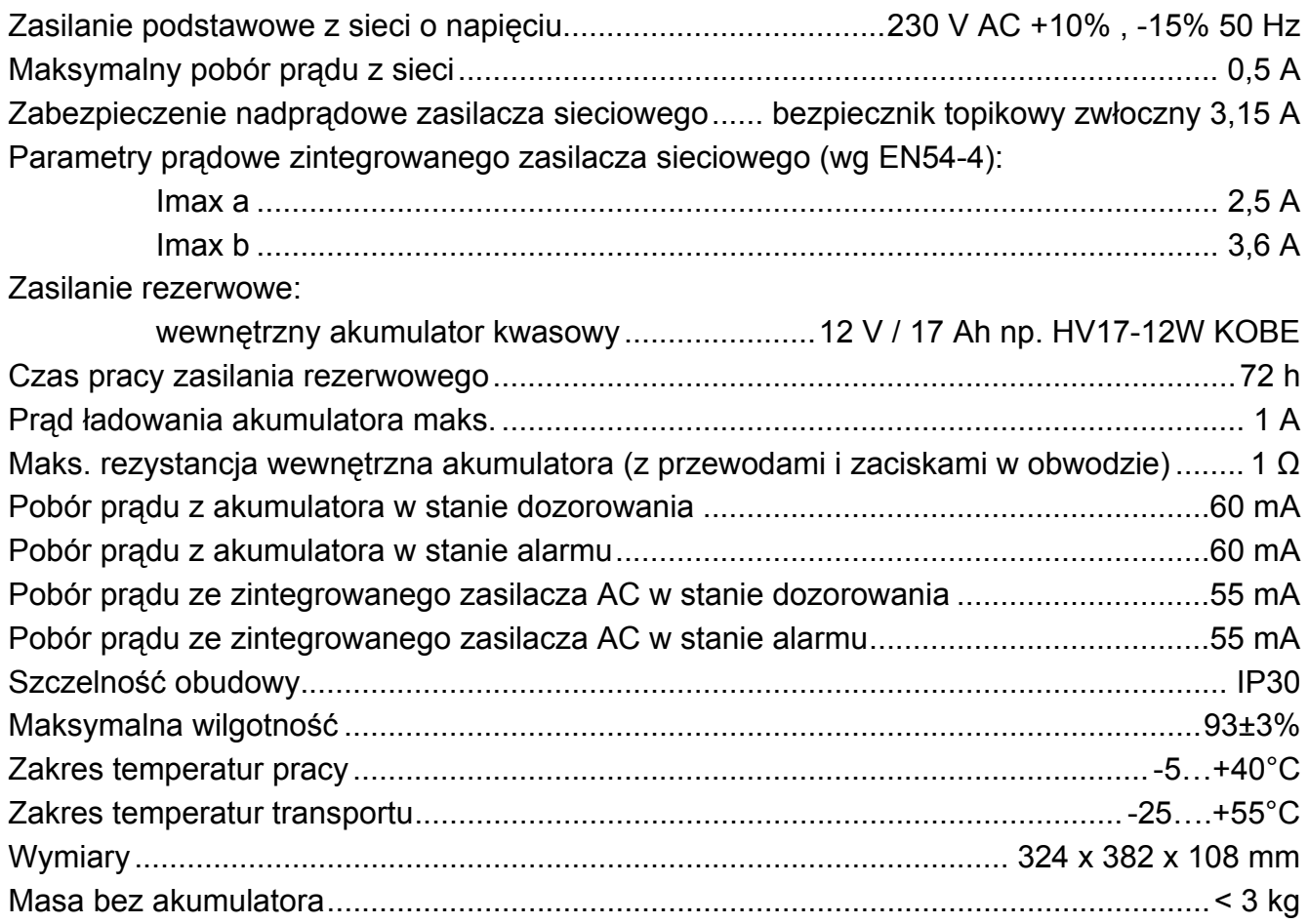

# **12.3 Moduł CSP-ETH**

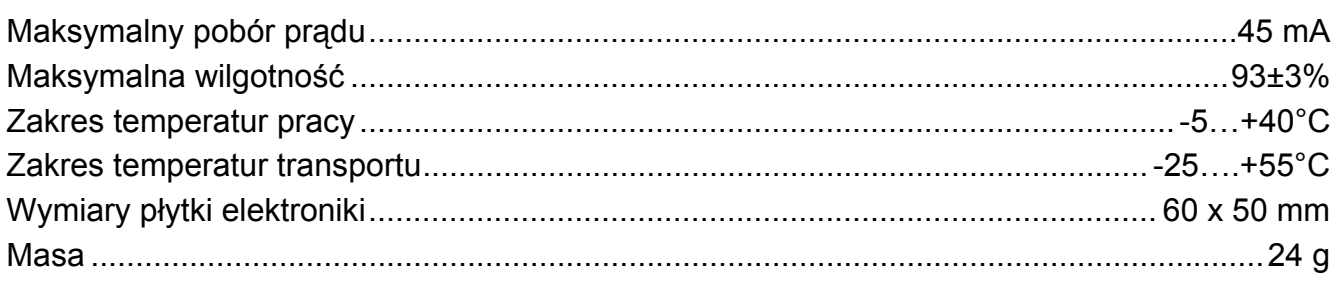